# *NJOY99 Tutorial NJOY99 Tutorial*

# **A. C. (Skip) Kahler akahler@lanl.gov**

**T-16, Nuclear Physics Group Theoretical Division Los Alamos National Laboratory**

*Presented at the ANS Annual Meeting Presented at the ANS Annual Meeting June 2008 June 2008*

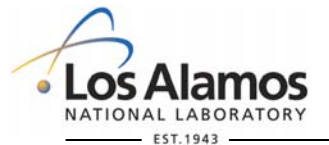

**U N C L A S S I F I E D**

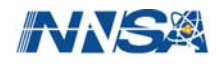

# **NJOY99 Tutorial**

## Introduction & General Information

## **• Workshop Outline**

- $\rightarrow$  Introduction
- **→ General NJOY Information** 
	- **► Web sources**
	- **► Updating & Compiling**
	- **→ Test Problems**
- **→ A Few Words About Evaluated Nuclear Data Files (ENDF)**
- $\rightarrow$  Specific Applications
	- Continuous Energy Monte Carlo Files (MCNP .c files)
	- Thermal Kernels (MCNP .t files)
	- $\bullet$  Covariances
- User Feedback (throughout the presentation, not just at the end!)

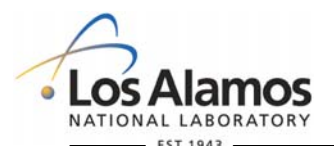

**U N C L A S S I F I E D**

*Slide 1*

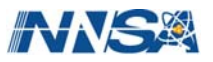

# **NJOY99 Tutorial**

## Introduction & General Information

## • What is NJOY?

- **→ A comprehensive ENDF/B processing program.**
- $\rightarrow$  Consists of a number of "modules" that handle discrete processing tasks.
	- RECONR: convert an ENDF/B input tape into a "pendf" tape where all cross sections are linearly interpolable to within a user specified accuracy. This is a zero degree cross section reconstruction, and all cross sections use a unionized energy grid.
	- **► BROADR: doppler broaden a pendf tape to one or more user specified** temperatures, maintaining a union grid and linear interpolation to within a user specified accuracy.
	- ◆ other modules, such as MODER, UNRESR, HEATR, THERMR, PURR, GASPR, ACER, GROUPR, LEAPR, ERRORR/ERRORJ, PLOTR and VIEWR will be discussed during this tutorial.
- $\rightarrow$  Primary developer is Bob MacFarlane.
	- ◆ Now retired, but remains active in ongoing development.

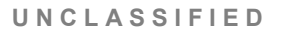

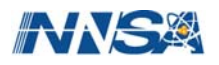

# **NJOY99 Tutorial**

Introduction & General Information

- The NJOY99 code package may be obtained from ORNL's RSICC or from the OECD/NEA in Paris.
	- **→ RSICC:** <http://www-rsicc.ornl.gov/>
	- **→ NEA:** <http://www.nea.fr/html/dbprog/>
- **This package includes the basic source code (src), an** update utility code (upd), test problem i/o files (but see the "t2" web site for the latest info), machine-dependent code and sample makefiles.
	- $\rightarrow$  updates to "src" are posted at <http://t2.lanl.gov/codes/njoy99/>.
	- $\rightarrow$  upd merges these updates and "src" to produce a set of fortran source that the user compiles and links to create a new executable.

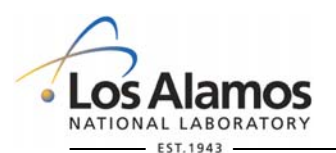

**U N C L A S S I F I E D**

*Slide 3*

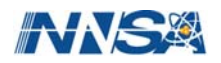

## **NJOY99 Tutorial**  General Information - Web Sources

#### N3OY 99

**NJOY 99 Nuclear Data Processing System** 

#### **Issues Tracking System.**

Look in the Issues Tracker to see problems that have been resolved, or others that have been submitted or are pending. This feature is part of the NJOY99 Quality Assurance (QA) process.

#### **Basic Instructions: Readme0**

**Current Description: Readme259** 

Latest Updates: up259

**User Input Instructions: Userinp** 

#### **Machine Dependencies:**

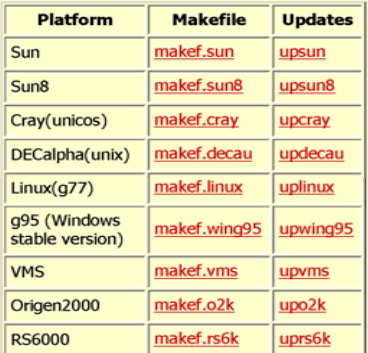

http://t2.lanl.gov/codes/njoy99/index.html (1 of 3) [11/16/2007 12:43:41 PM]

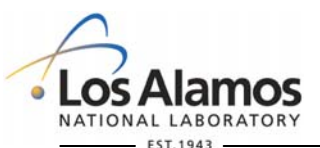

**U N C L A S S I F I E D**

*Slide 4*

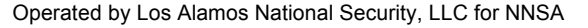

## <http://t2.lanl.gov/codes/njoy99/>.

- Readme259: Latest information on code changes in this update.
- Userinp: Latest information on User Input Options (updated for up259).
- **a** G95: Information for this Compiler option is new with the up259 release.

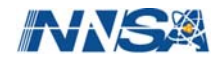

# **NJOY99 Tutorial**

## General Information - Web Sources

#### N3OY 99

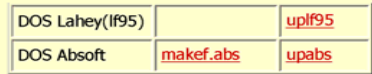

#### **Test Problem Input and Output Files:**

#### **Test Problem Notes:**

- 1. "in04" and "in05" are revised input decks, for njoy99.258 and later. Old input decks, for njoy99.257 and earlier, are in04.257 and in05.257.
- 2. "ej1", "ej2" and "ej3" are new ERRORJ test problems, for njoy99.258 and later, supplied by Go Chiba. Search for the "up258" text string in the most recent Readme file for additional comments about these jobs.

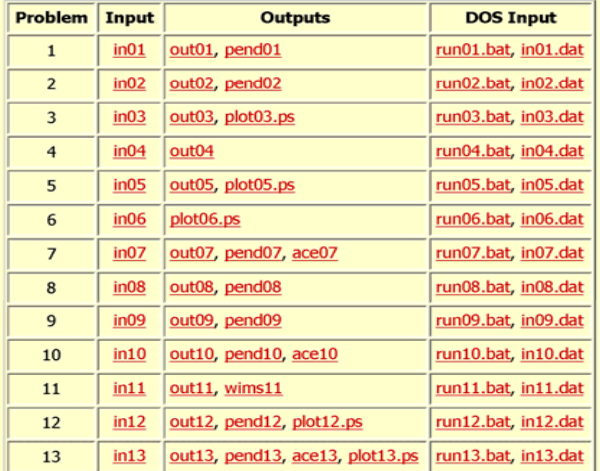

http://t2.lanl.gov/codes/njoy99/index.html (2 of 3) [11/16/2007 12:43:41 PM]

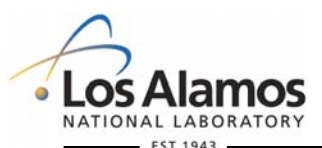

**U N C L A S S I F I E D**

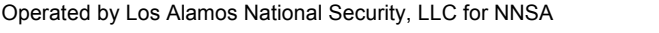

- Changes to the test problem suite:
	- $\rightarrow$  in04 and in05 are revised to support ERRORJ input requirements.
	- $\rightarrow$  these modified input files must be used for NJOY99.258 and later.
	- $\rightarrow$  links to old versions of these input files remain for user's who choose not to include ERRORJ.

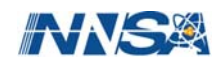

# **NJOY99 Tutorial**  General Information - Web Sources

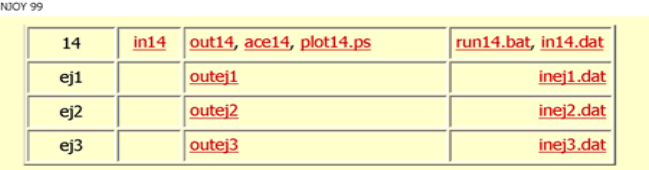

16 October 2007 ryxm@lanl.gov akahler@lanl.gov

http://t2.lanl.gov/codes/njoy99/index.html (3 of 3) [11/16/2007 12:43:41 PM]

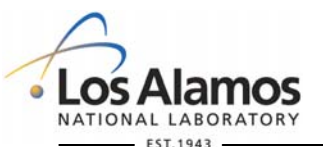

Operated by Los Alamos National Security, LLC for NNSA

- New test problems (from Go Chiba) are provided to test ERRORJ.
	- $\rightarrow$  Required input files include JENDL-3.3 235,238U and 239Pu.
	- **→ Long run time (for reconr/** broadr), but pointwise resonance region reconstruction will not be required for future test jobs unless modifications have been made to reconr and/or broadr.

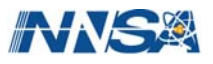

*Slide 6*

**U N C L A S S I F I E D**

# **NJOY99 Tutorial**

## General Information - Web Sources

## Additional NJOY information is available at <http://www.nea.fr/html/dbprog/njoy-links.html>:

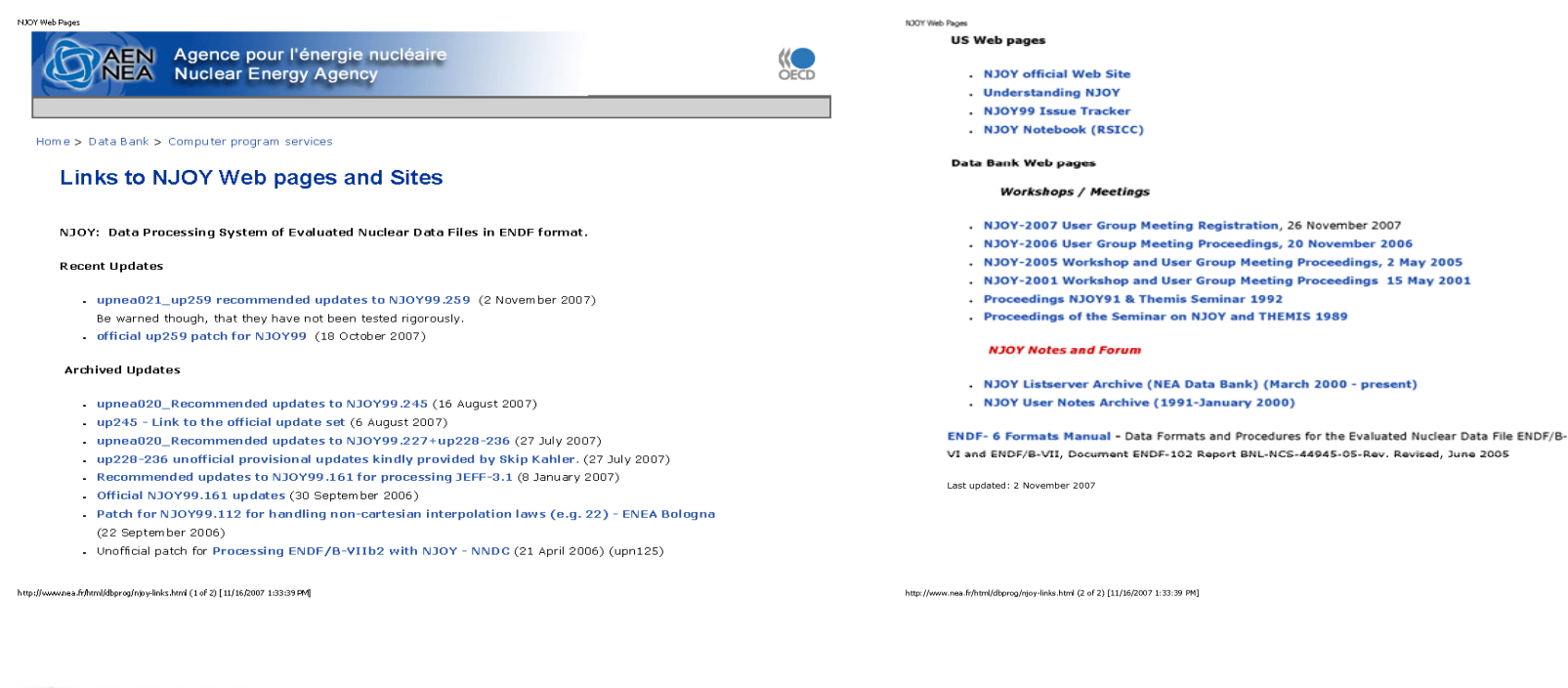

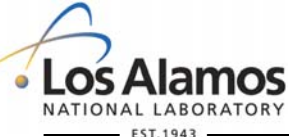

Operated by Los Alamos National Security, LLC for NNSA

#### **U N C L A S S I F I E D**

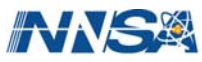

# **NJOY99 Tutorial**

## General Information - Updating & Compiling

- **To create an NJOY99 executable file we need:** 
	- $\rightarrow$  an executable version of njoy's update program, upd.
	- the original njoy source file, src
	- $\rightarrow$  a upd input file, upn
		- $\bullet$  "upn" is a text file containing:
			- commands to perform modifications to "src" (optional).
			- version control information (should always be included).
			- platform dependent code (should always be included).
				- "should always be included" is my opinion not a upd requirement.
- The output from upd is a series of files which the User must compile and link to create the NJOY99 executable.
	- $\rightarrow$  compiler and linker options will always be dependent upon the User's local environment, but possible options are provided on our t2 web site.

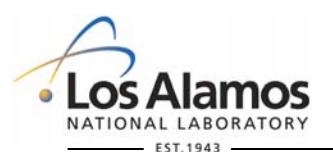

**U N C L A S S I F I E D**

*Slide 8*

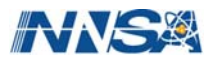

# **NJOY99 Tutorial**

## General Information - Updating & Compiling

**\*deck broadr** 

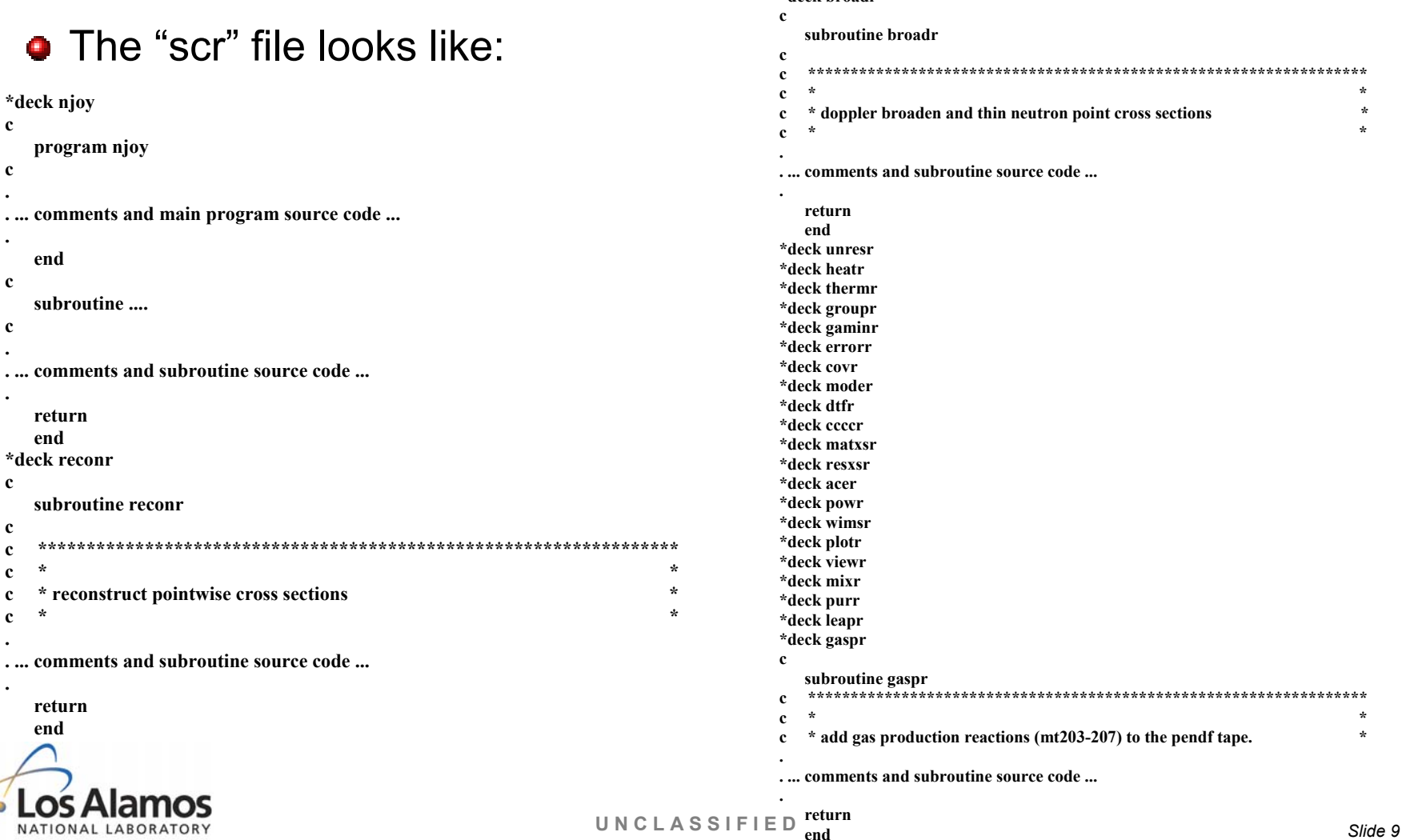

Operated by Los Alamos National Security, LLC for NNSA

EST.1943

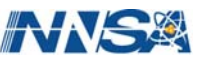

# **NJOY99 Tutorial**

## General Information - Updating & Compiling

**\*ident vers** 

#### **\*/ update the version name and date \*/ to reflect the date of the latest modifications •** The "upn" file looks like: **\*d njoy.8,9 c \* version 99.259 \* c \* 16 Oct 2007 \* \*cpl all \*d njoy.307 \*set sw data vers/'99.259 '/ \*/ (optional) comments about "ident up1". \*ident pc\_ifort \*ident up1 \*/ ---------------------------------------------- \*/ (optional) more comments \*/ machine-dependent changes to njoy99 \*/ example: insert the following code after line # in module xxxxx. \*/ for pc with the Intel 9.x compiler and 32 bits \*i xxxxx.# \*/ be sure to use "\*set sw" new source code \*/ --------------------------------------------- more new source code \*d njoy.308,309 ... data lab/'lanl t16'/ \*/ example: delete line # in module yyyyy. data mx/'pc\_ifort'/ \*/ any text following this command will be inserted into**  "scr" at this point. **\*d yyyyy.# . \*d zzzzz.# . replacement source code . more code \*/ machine constants for slatec functions. ... \*ident up2 \*/ provide code for either double or single precision. \*/ delete commands may span a range of lines and modules. \*/ this is the double precision code: \*/ \*d njoy.5323,5334 \*/ delete from line # to ## in module aaaaa. \*d njoy.5338,5746 \*d aaaaa.#,## c \*/ c for intel ifort (or any f90 and later compiler) \*/ delete from line # in module aaaaa through ## in module bbbbb. dmach(1)=tiny(1.d0) \*d aaaaa.#,bbbbb## dmach(2)=huge(1.d0) dmach(3)=2.d0\*\*(-digits(1.d0)) dmach(4)=2.d0\*\*(1-digits(1.d0)) . dmach(5)=log10(2.d0) . \*/ this is the single precision code: . \*/ \*d njoy.5798,5809 \*/ \*d njoy.5813,6139 \*/ c \*ident vers \*/ c for intel ifort (or any f90 and later compiler) \*/ rmach(1)=tiny(1.e0) \*/ rmach(2)=huge(1.e0)**   $rmach(3)=2.e0**(-digits(1.e0))$ **\*/ rmach(4)=2.e0\*\*(1-digits(1.e0)) U N C L A S S I F I E D** NATIONAL LABORATORY **\*/ rmach(5)=log10(2.e0)** $-$  EST. 1943

Operated by Los Alamos National Security, LLC for NNSA

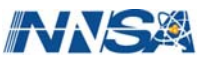

# **NJOY99 Tutorial**

## General Information - Updating & Compiling

**C:\Documents and Settings\Skip\NJOY\NJOY99>upd upd: vers: 2.0 upd: src: 93325 cards 24 decks upd: upn: 21063 cards 261 idents upd: cpl: 98101 lines written upd: complete** 

**C:\Documents and Settings\Skip\NJOY\NJOY99>nmake fc=g95** 

**Microsoft (R) Program Maintenance Utility Version 1.50 Copyright (c) Microsoft Corp 1988-94. All rights reserved.** 

**Creating an executable using the gnu g95 compiler.** 

 **g95 -O0 -fsloppy-char -ftrace=full -fbounds-check -freal=nan -c njoy.f g95 -O0 -fsloppy-char -ftrace=full -fbounds-check -freal=nan -c reconr.f g95 -O0 -fsloppy-char -ftrace=full -fbounds-check -freal=nan -c broadr.f g95 -O0 -fsloppy-char -ftrace=full -fbounds-check -freal=nan -c unresr.f g95 -O0 -fsloppy-char -ftrace=full -fbounds-check -freal=nan -c heatr.f g95 -O0 -fsloppy-char -ftrace=full -fbounds-check -freal=nan -c thermr.f g95 -O0 -fsloppy-char -ftrace=full -fbounds-check -freal=nan -c groupr.f g95 -O0 -fsloppy-char -ftrace=full -fbounds-check -freal=nan -c gaminr.f g95 -O0 -fsloppy-char -ftrace=full -fbounds-check -freal=nan -c errorr.f g95 -O0 -fsloppy-char -ftrace=full -fbounds-check -freal=nan -c covr.f g95 -O0 -fsloppy-char -ftrace=full -fbounds-check -freal=nan -c moder.f g95 -O0 -fsloppy-char -ftrace=full -fbounds-check -freal=nan -c dtfr.f g95 -O0 -fsloppy-char -ftrace=full -fbounds-check -freal=nan -c ccccr.f g95 -O0 -fsloppy-char -ftrace=full -fbounds-check -freal=nan -c matxsr.f g95 -O0 -fsloppy-char -ftrace=full -fbounds-check -freal=nan -c resxsr.f g95 -O0 -fsloppy-char -ftrace=full -fbounds-check -freal=nan -c acer.f g95 -O0 -fsloppy-char -ftrace=full -fbounds-check -freal=nan -c powr.f g95 -O0 -fsloppy-char -ftrace=full -fbounds-check -freal=nan -c wimsr.f g95 -O0 -fsloppy-char -ftrace=full -fbounds-check -freal=nan -c plotr.f g95 -O0 -fsloppy-char -ftrace=full -fbounds-check -freal=nan -c viewr.f g95 -O0 -fsloppy-char -ftrace=full -fbounds-check -freal=nan -c mixr.f g95 -O0 -fsloppy-char -ftrace=full -fbounds-check -freal=nan -c purr.f g95 -O0 -fsloppy-char -ftrace=full -fbounds-check -freal=nan -c leapr.f g95 -O0 -fsloppy-char -ftrace=full -fbounds-check -freal=nan -c gaspr.f g95 -O0 -fsloppy-char -ftrace=full -fbounds-check -freal=nan -o njoy** 

**njoy.o reconr.o broadr.o unresr.o heatr.o thermr.o groupr.o gaminr.o errorr.o covr.o moder.o dtfr.o ccccr.o matxsr.o resxsr.o acer.o powr.o wimsr.o plotr.o viewr.o mixr.o purr.o leapr.o gaspr.o** 

#### **C:\Documents and Settings\Skip\NJOY\NJOY99>**NATIONAL LABORATORY

 $-FST.1943$ 

## **Open a CMD window**

- Run "upd" to create the new source code.
	- $\rightarrow$  Input to upd is the base NJOY99 source code file, src and the update command file, upn.
- **Compile and link to create the** new executable.
	- **→ MS Windows users can use**  $"nmake"$ .
		- $\rightarrow$  Available in the .NET environment or as a standalone download v1.5 from Microsoft

[\(http://support.microsoft.com/kb/132084\)](http://support.microsoft.com/kb/132084).

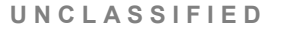

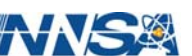

# **NJOY99 Tutorial**

General Information - Test Problems

- A 17-Problem Test Suite is Available to (Partially!) Check NJOY99.
- 14 Problems Created by Bob MacFarlane Many Years Ago.
	- **→ NJOY Input Decks, ENDF Input Decks and Selected Output Files** are Available at <http://t2.lanl.gov/codes/njoy99/index.html>.
- 3 Problems Developed by Go Chiba for ERRORJ.
	- **→ NJOY Input Decks and Selected Output Files are Available.**
	- $\rightarrow$  User Must Supply JENDL-3.3 <sup>235,238</sup>U and <sup>239</sup>Pu Nuclear Data Files.

Differences in the Least Significant Digits may be observed when comparing results from different platforms or from executables with differing compiler options.

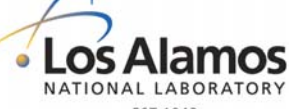

**U N C L A S S I F I E D**

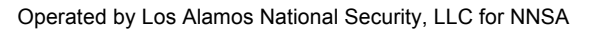

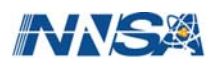

## A Few Words About Evaluated Nuclear Data Files

- Evaluated Nuclear Data Files (ENDF) are fixed record (80 columns per line) text files.
- Character or numerical information appear in columns 1 to 66, control information appears in columns 67 to 80.
	- **→ mostly six 11-column fields for real or integer data per record.**
	- $\div$  67 70: up to 4 digits for the material number.
	- $\rightarrow$  71 72: one or two digits for the "file" number, MF.
	- $\rightarrow$  73 75: one to three digits for a "section" or "type" number, MT.
	- $\rightarrow$  76 80: up to five digits for sequence number.
	- → ENDF/B data records include "CONT", "LIST", TAB1" and "TAB2" that define a single record, a list of real numbers, function data (e.g., E,  $f(E)$ ), or a 2D function (e.g.,  $E, T, f(E,T)$ ).

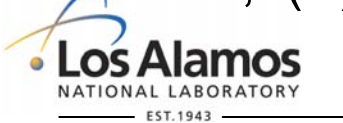

**U N C L A S S I F I E D**

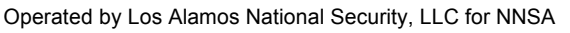

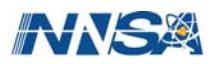

A Few Words About Evaluated Nuclear Data Files

- **Each evaluation contains a number of "files", and each "file"** contains a specific type of information:
	- $\rightarrow$  MF = 1: mostly evaluator comments;
	- $\rightarrow$  MF = 2: resonance parameter information;
	- $\rightarrow$  MF = 3: pointwise cross sections (E,  $\sigma(E)$ );
	- $\rightarrow$  MF = 4: angular distribution data;
	- $\rightarrow$  MF = 5: secondary energy distributions;
	- $\rightarrow$  MF = 6: coupled energy-angle distribution data;
	- $\rightarrow$  MF = 7: thermal kernel data
	- $\rightarrow$  MF = 12 15: photon data, related to the corresponding neutron data from  $MF = 2$  through 5.

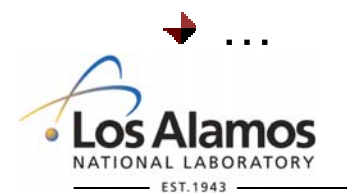

**U N C L A S S I F I E D**

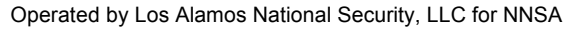

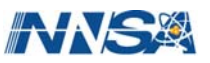

## A Few Words About Evaluated Nuclear Data Files

- **Each "file" contains one or more "sections", where each** section is defined by an "MT" number.
	- **→ Within a given file, section numbers appear in ascending order but** are not contiguous.
		- $M = 1$ 
			- $\bullet$  MT = 451: Evaluator comments.
			- $\bullet$  MT = 452: Total nu-bar (not present if this material does not fission).
		- $M = 2$ 
			- $\triangle$  MT = 151: Resolved and Unresolved Resonance parameter data
		- $M = 3$ 
			- $\bullet$  MT = 1, 2, ...: MT1 is the total cross section, MT2 is elastic scattering, MT16 is  $(n, 2n)$ , MT18 is  $(n, fission)$ , MT102 is  $(n, \gamma)$ , ...
		- $\rightarrow$  Data in a given MT may depend upon the content of other MT's.

*Slide 15* **U N C L A S S I F I E D** The presence of a specific MF, MT pair may be mandatory, depending nosupon the sections that are present in an earlier MF.

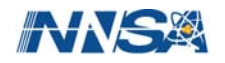

## A Few Words About Evaluated Nuclear Data Files

## **O** CAUTION:

- **→ NJOY is not an ENDF checking code.** 
	- NJOY jobs may run to completion but not produce correct or meaningful results (GIGO).
- $\rightarrow$  If calculated results, and warning or error messages, seem strange or unrealistic it is likely due to bad or missing data from the input ENDF tape.
- $\rightarrow$  User suggestions for improvements are welcome  $\odot$ .
	- Unfunded improvements may not be implemented quickly  $\odot$ .

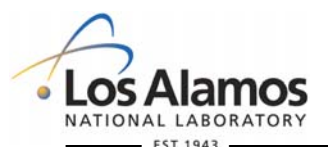

**U N C L A S S I F I E D**

*Slide 16*

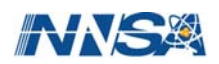

A Few Words About Evaluated Nuclear Data Files

- ENDF/B-VII.0 Data Files may be downloaded from the National Nuclear Data Center (NNDC) at Brookhaven National Laboratory (BNL).
	- ◆ NNDC home page is [http://www.nndc.bnl.gov/.](http://www.nndc.bnl.gov/)
	- **→ Download site is [http://www.nndc.bnl.gov/exfor/endf00.htm.](http://www.nndc.bnl.gov/exfor/endf00.htm)**
- Many of the known deficiencies in ENDF/B-VII.0 files are summarized at

<http://www.nndc.bnl.gov/proceedings/2007csewgusndp/Tuesday/CSEWG/HermanDeficiencies.pdf>

**→ Users are encouraged to report errors to Mike Herman** ([mwherman@bnl.gov](mailto:mwherman@bnl.gov)) and LANL ([akahler@lanl.gov\)](mailto:akahler@lanl.gov).

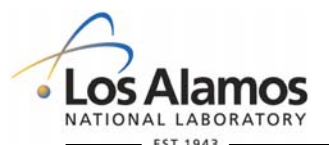

**U N C L A S S I F I E D**

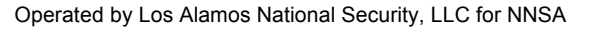

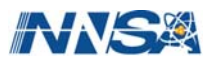

## LA-UR-08-2149, Rev. 1 **NJOY99 Tutorial**  Examples of Specific NJOY Tasks

## **• Create MCNP/MCNPX continuous energy (.c) files.**

## ● Create MCNP/MCNPX thermal kernel (.t) files.

## **• Process covariance data with ERRORJ.**

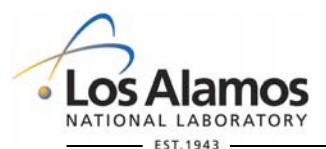

Operated by Los Alamos National Security, LLC for NNSA

**U N C L A S S I F I E D**

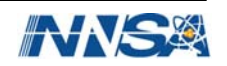

## Specific Applications – Creating MCNP .c Files

## A minimum NJOY job will include:

- **→ reconr/broadr/purr/acer**
- $\rightarrow$  optionally, include moder to convert between ascii and binary files, extract data for one material from a tape with multiple materials, or make copies of a given tape.
- **→** optionally include plotr & viewr to generate User defined plots.
	- $\rightarrow$  viewr's output is a postscript formatted file.
- A more complete job will include:
	- reconr/broadr/(unresr)/heatr/purr/thermr/gaspr/acer
- A second heatr or acer, coupled with viewr, job may be executed to generate a standard set of plots.

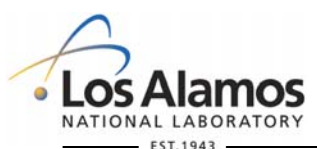

**U N C L A S S I F I E D**

*Slide 19*

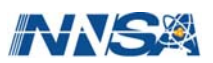

# **NJOY99 Tutorial MODER**

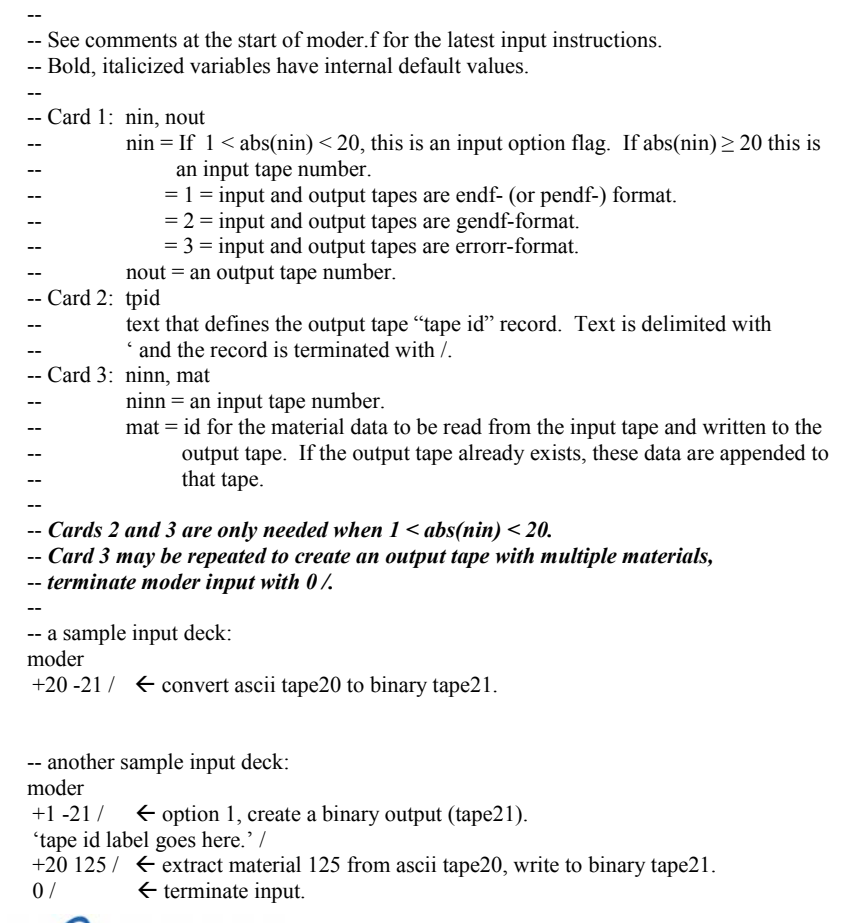

- **Convert between ascil and** binary tape formats.
	- $\rightarrow$  Makes for more efficient i/o, but not really needed in today's computing environments.
- **•** Extract data for a given material from a tape with multiple materials.
	- $\rightarrow$  May be needed (e.g. GASPR).
- Create a custom tape with specific materials.
- Make a copy of a given tape.

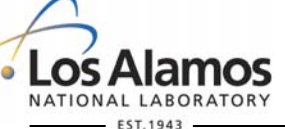

**U N C L A S S I F I E D**

*Slide 20*

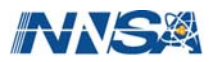

# **NJOY99 Tutorial MODER**

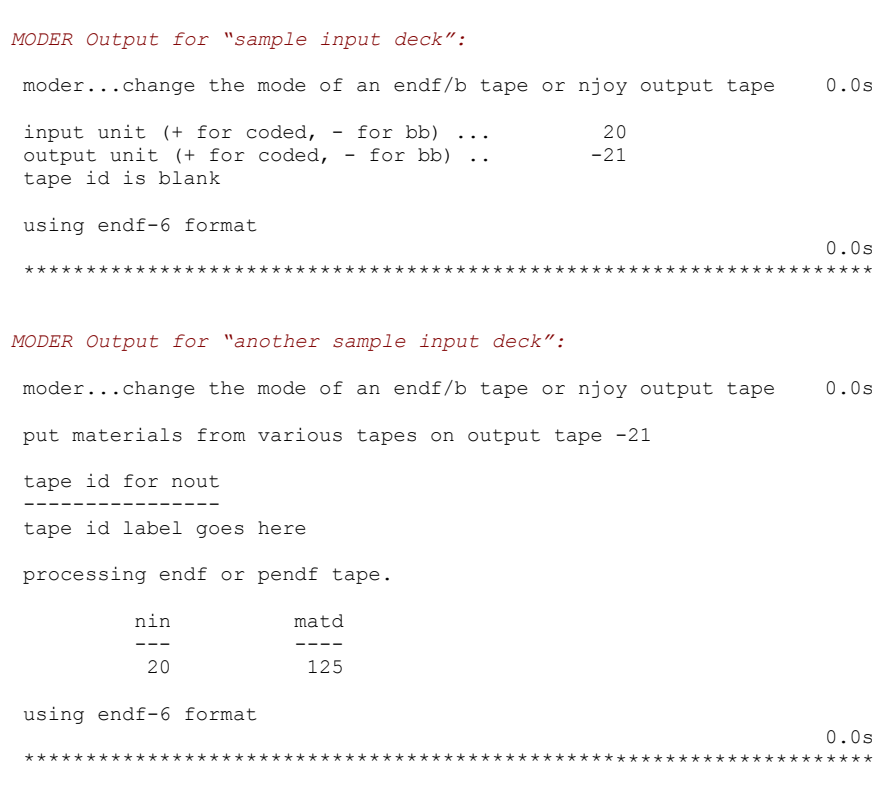

## **• MODER Output**

## $\div$  First Job

Output identifies i/o tape numbers, ascii/binary format and input file endf format.

## **→ Second Job**

- $\rightarrow$  Output identifies the output tape number (with ascii/binary format implied by its sign), tape id label, input tape, material to extract and endf format for that material.
- $\rightarrow$  For multiple card 3 input, the input tape number, material number and data format are repeated.

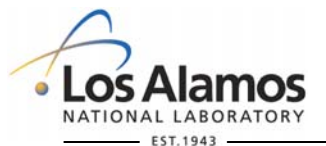

**U N C L A S S I F I E D**

*Slide 21*

# **NJOY99 Tutorial RECONR**

**U N C L A S S I F I E D** -- See comments at the start of reconr.f for the latest input instructions. -- Bold, italicized variables have internal default values. -- -- Card 1: nendf, npend -- integers that specify input and output tapes. -- Card 2: tlabel text that defines the output tape "tape id" record. Text is delimited with -- 'and the record is terminated with /. -- Card 3: mat, *ncards*, *ngrid*   $mat = material$  id to be read from the input tape. -- ncards  $=$  # of user comment records to insert in mf1, mt451 of the output tape  $(\text{default} = \boldsymbol{\theta})$ .  $-$  ngrid  $=$  # of user energy grid points that are forced into the energy grid  $-\cdot$  (default =  $\theta$ ). -- Card 4: err, *tempr*, *errmax*, *errint*   $err = fractional reconstruction tolerance for the final energy grid.$  $tempr = reconstruction temperature (degreesKelvin, default = 0.0).$  $\text{errmax} = \text{fractional reconstruction tolerance (default is } 10^* \text{err}).$ -- errint = fractional reconstruction tolerance (default is *err/20000*). -- Card 5: text (repeat for "ncards" text records, not present if ncards=0) -- text = user comment line to appear in mf1, mt451 of the output tape. -- Card 6: enode(i) (not present if ngrid=0) user specified list of energy values, in eV and ascending order, that will appear -- in the reconstructed energy grid. -- -- Repeat cards 3, 4, 5 and 6.  $-$  Set mat  $= 0$  to terminate reconr input. - reconr  $-21 - 22$  /  $\leftarrow$  tape21 must exist (for input), tape22 will be created. 'User text, to serve as the tape id record for tape22' / 125 2 3 / 0.001 0. 0.01 5.0e-8 / 'user text – will be part of tape22 mf1, mt451 comment' / 'more user text, since neards on the second input card was  $2^{\prime}$  / 0.1 1.0 10. /  $\leftarrow$  Three numbers, since ngrid on card 2 was 3.  $0 / \bigtriangleup$   $\leftarrow$  Loop back to read another card 3, set mat=0 to terminate input.

--

- **•** Create a pointwise endf (pendf) file.
	- $\rightarrow$  Resolved resonance parameters are converted into a pointwise file 3 ( $E, \sigma(E)$ ) TAB1 array.
- **RECONR will create a unionized** energy grid for all file 3 cross sections.
- **•** Grid density depends upon satisfying a user specified linearlinear interpolation accuracy.

Operated by Los Alamos National Security, LLC for NNSA

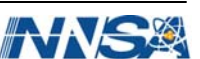

# **NJOY99 Tutorial RECONR**

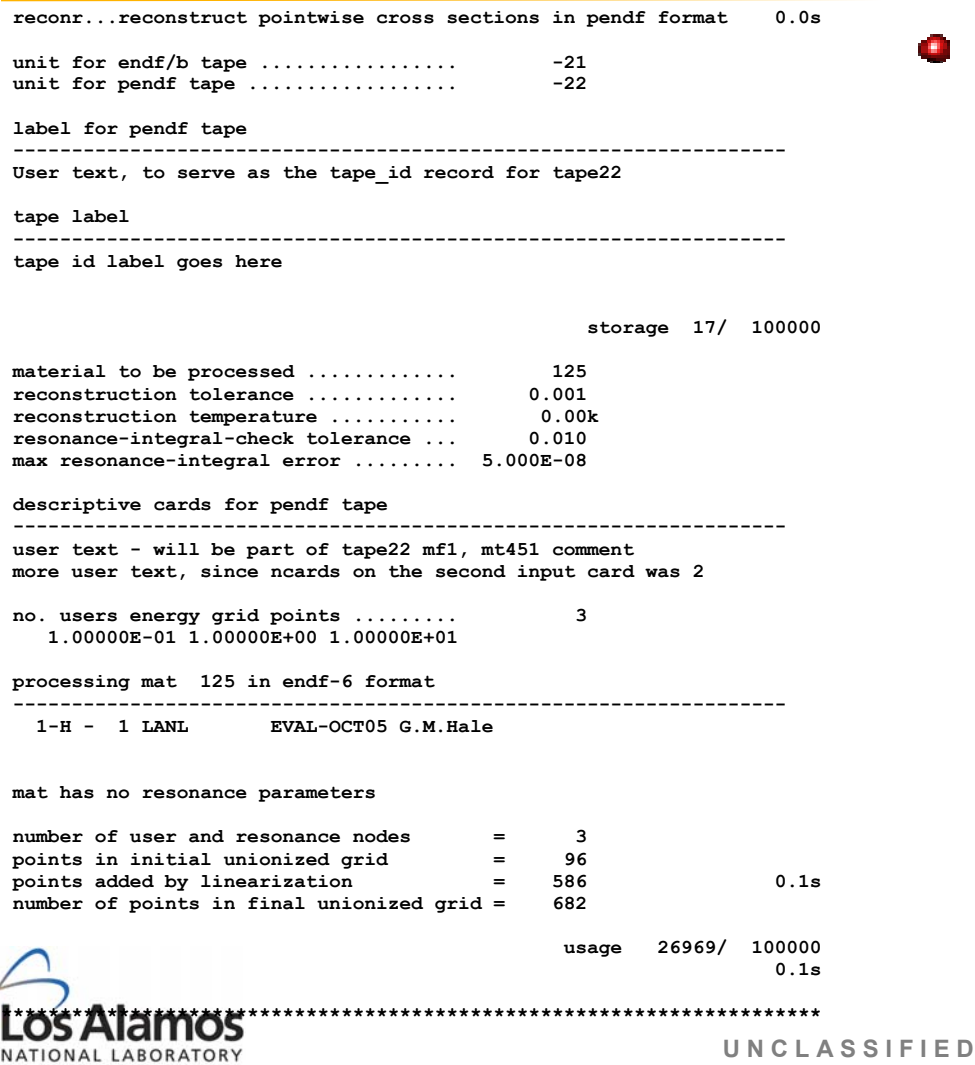

## **a** RECONR Output

- $\rightarrow$  identify i/o tape numbers
- $\rightarrow$  repeat user tape id text
- $\rightarrow$  print input tape id text
- $\rightarrow$  identify material number, pointwise reconstruction parameters
- $\rightarrow$  print user comments that go into mf1, mt451
- $\rightarrow$  identify extra energy points
- $\rightarrow$  evaluator information from the input tape
- $\rightarrow$  comment on resonance parameters
- $\rightarrow$  information on initial and final number of energy points.

Operated by Los Alamos National Security, LLC for NNSA

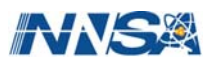

## **NJOY99 Tutorial RECONR**

*Partial RECONR output, for endf/b-vii.0 235U:* 

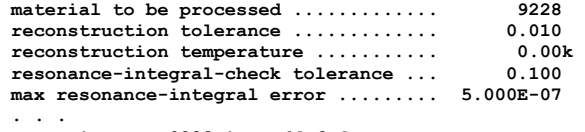

**processing mat 9228 in endf-6 format** 

 **------------------------------------------------------------------ 92-U -235 ORNL,LANL,+EVAL-SEP06 Young,Chadwick,Talou,Madland,Leal** 

 **changed threshold from 1.219440E+07 to 1.219442E+07 for mt 17.** 

 **---message from lunion---xsec nonzero at threshold for mt= 37 adusted using jump in xsec** 

 **changed threshold from 7.712958E+01 to 7.712959E+01 for mt 51. . . .** 

 **changed threshold from 5.000000E+05 to 5.000002E+05 for mt 91.** 

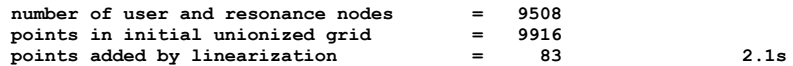

 **estimated maximum error due to resonance integral check (errmax,errint)** 

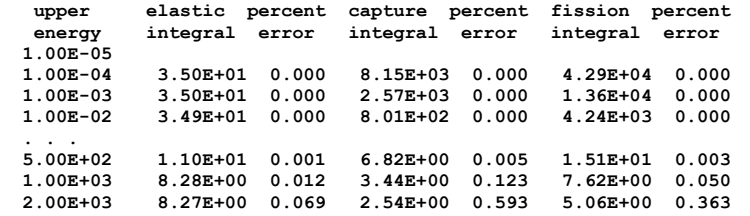

 **points added by resonance reconstruction = 84480 points affected by resonance integral check = 13712 final number of resonance points = 94057 number of points in final unionized grid = 94479** 

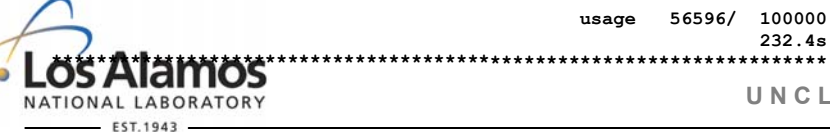

**U N C L A S S I F I E D**

## **• Partial RECONR Output for 235U:**

## $\rightarrow$  Additional output includes

- $\bullet$  reaction threshold energy check.
- warning when threshold xs is not equal to zero.
- resonance reconstruction information.

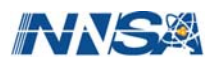

# **NJOY99 Tutorial BROADR**

**U N C L A S S I F I E D** -- -- See comments at the start of broadr.f for the latest input instructions. -- Bold, italicized variables have internal default values. -- -- Card 1: nendf, nin, nout -- integers that specify endf and pendf input tapes plus an output tape. -- Card 2: matl, ntemp2, *istart*, *istrap*, *temp1*  -- matl = material to be processed.  $ntemp2 = number of final temperatures (l.e. 10).$ istart =  $\theta/1$  = restart option.  $0$  = create a new output tape for these data.  $1 = \text{copy existing data up to and including temp1 to nout, then append}$ ntemp2 additional data sets to this output file.  $\text{istrap} = \theta/1 = \text{bootstrap}$  option.  $0 =$  compute the next temperature starting with the temp1 data set.  $1 =$  compute the next temperature starting with the most recently generated data set.  $\text{temp1}$  = temperature for data read from nin (*0.0 degK*). -- Card 3: errthn, *thnmax*, *errmax*, *errint*   $errthn = fractional tolerance for thinning the final energy grid.$ thnmax = maximum energy for broadening and thinning  $(I.e6)$ .  $-$  errmax  $=$  fractional reconstruction tolerance. -- (default value is *10\*errthn*).  $errint = fractional reconstruction tolerance.$ (default value is *errthn/20000*). General guidance: use the same values for errthn, errmax and errint in broadr as were used in reconr.  $-$  Card 4: temp2(i)  $temp2(i) = list of ntemp2 temperatures. Temperatures are given in degrees$ Kelvin. Temperatures must be in ascending order and  $temp2(1)$ must be greater than temp1. -- -- Repeat cards 2, 3 and 4.  $-$  Set matl  $= 0$  to terminate broadr input. - broadr  $-21 -22 -23$  /  $\leftarrow$  tape21 and tape22 must exist (for input), tape23 will be created. 9228 2 0 0 0.0 / 0.001 1.0e6 0.01 5.0e-8 / 293.6 500.0 /  $\leftarrow$  Two numbers, since ntemp2 on card 2 was 2.  $0 / \leftarrow$  Loop back to read another card 2, set matl=0 to terminate input.

**O** Doppler broaden cross sections to one or more (up to 10) user specified temperatures.

**a** BROADR will maintain a unionized energy grid for all cross sections.

**•** Grid density depends upon satisfying a user specified linearlinear interpolation accuracy.

Operated by Los Alamos National Security, LLC for NNSA

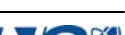

# **NJOY99 Tutorial BROADR**

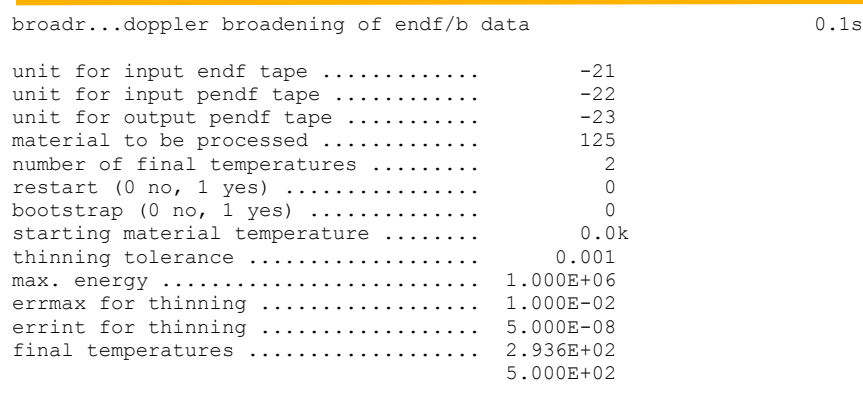

storage 10/ 2000000

files are in endf-6 format

max energy for broadening and thinning =  $1.00000E+06$ 

0.1s

 broadened mat 125 from 0.0000E+00 to 2.9360E+02 k points in= 682 points out= 590 mt 2 102

thermal quantities at 293.6  $K = 0.0253$  eV ---------------------------------------- thermal capture xsec: 3.3204E-01 thermal capture integral: 2.9428E-01 capture resonance integral: 1.4916E-01 -----------------------------------------

1.0s

 broadened mat 125 from 0.0000E+00 to 5.0000E+02 k points in= 682 points out= 590 mt 2 102

2.0s

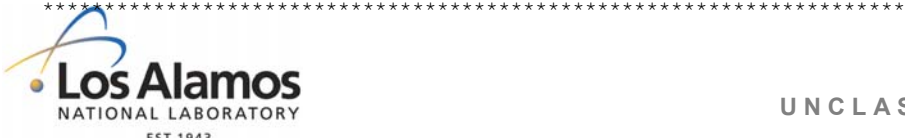

**U N C L A S S I F I E D**

and final energy mesh.

 $\rightarrow$  Number of points in the initial

 $\rightarrow$  User input (i/o tapes, material,

struction convergence criteria).

final temperatures, recon-

**BROADR Output** 

 $\rightarrow$  Reaction mt numbers for cross sections that were broadened.

 $\rightarrow$  At room temperature, selected resonance integral information.

*Slide 26*

# **NJOY99 Tutorial BROADR**

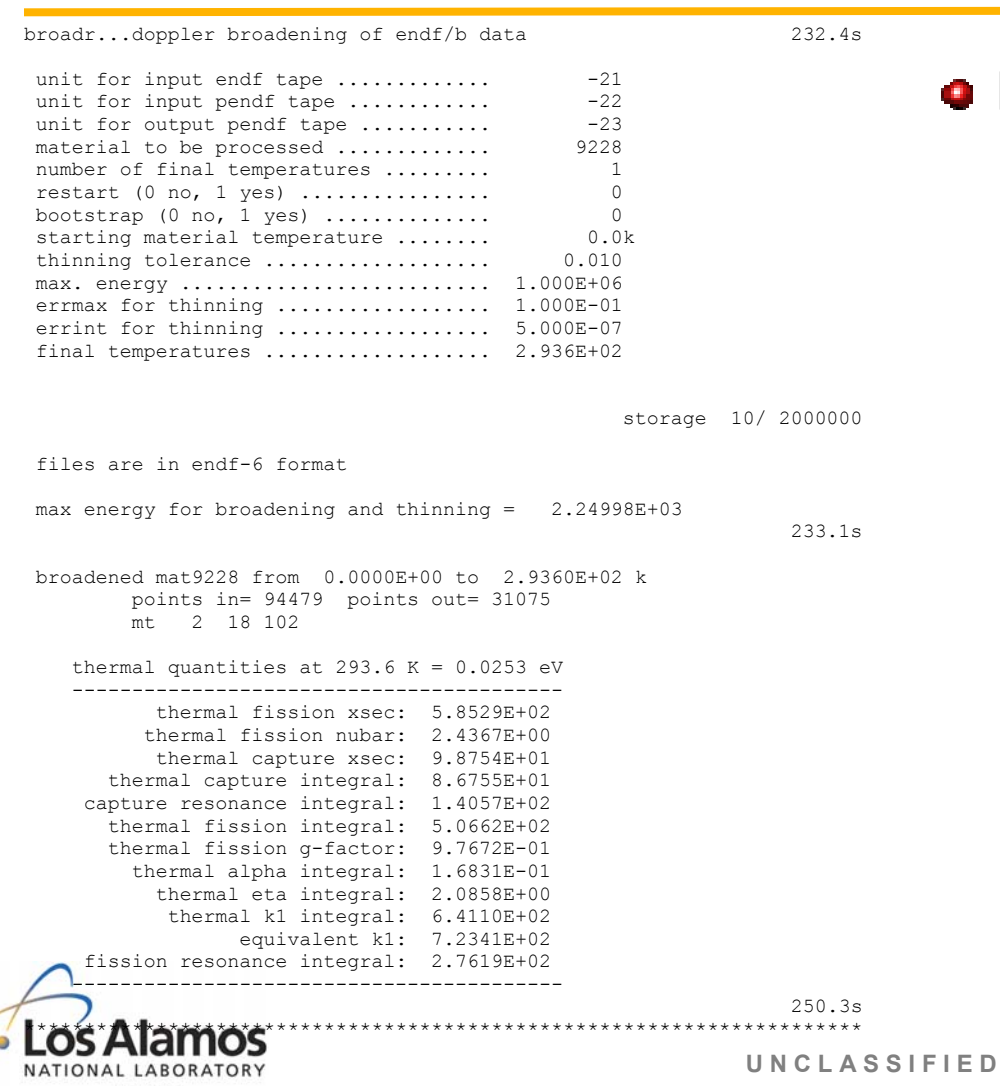

**BROADR Output for**  $235U$ **:** 

- **→ Additional output includes** 
	- **★** Maximum broadening energy defaults to maximum resolved resonance energy.
	- Room temperature summary ⋫ includes fission related data.

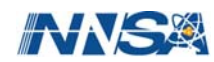

*Slide 27*

# **NJOY99 Tutorial PLOTR**

- -- -- See comments at the start of plotr.f for the latest input instructions.
- -- Bold, italicized variables have internal default values.
- -- -- **Cards 0 and 1 appear once. Cards 2 through 13 are repeated for each curve, per** -- **the rules that follow.**
- --
- -- Card 0: nplt, *nplt0*
- $nplt$  = unit for output plot commands.
- nplt0 = unit for input plot commands ( $\theta$ *default = 0*). User input that follows is appended to nplt0 when this value is non-zero.
- -- -- Card 1: *lori, istyle, size, ipcol*
- $lori = 0/I =$  portrait/landscape orientation (7.5x10.0in, or vice-versa).
- istyle =  $1/2$  = roman/swiss character style.
- $size = +/-$  = height in page units (inches)/fraction of subplot size (0.30).
- $\text{ipcol} = 0/1/2/3/4/5/6/7 = \text{page color}$  (white, Navajo white, blanched almond, antique white, very pale yellow, very pale rose, very pale green, very pale blue).

#### -- -- Card 2: *iplot, iwcol, factx, facty, xll, yll, ww, wh, wr*

- $\frac{1}{2}$  iplot = 99 = terminate plotr input;  $+1$  = define new axes and use a new page for this plot;  $-1$  = define new axes but use existing page for this plot;  $+n = n<sup>th</sup>$  curve on existing axes and page;  $-n =$  start a new set of curves using the alternate y axis.  $i$ wcol = window color (use Card #1 " $i$ pcol" color codes, default =  $\theta$ );  $factx = 1.0$  = energy multiplicative factor. facty =  $1.0$  = cross section multiplicative factor.
- 
- $xll$ , $yll$  = lower left corner of plot.
- $ww,wh,wr =$  window width, height and rotation angle (defaults to one plot per page.

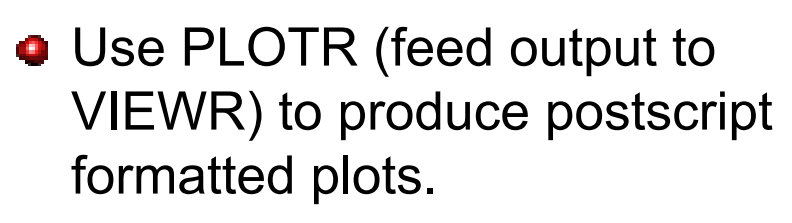

- $\rightarrow$  User can specify all plot attributes (NJOY/PLOTR defaults are available for most attributes).
- Multiple curves per plot frame are permitted.

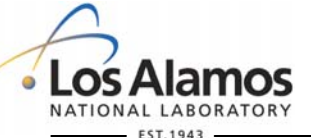

**U N C L A S S I F I E D**

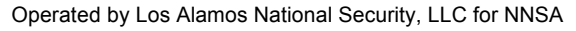

# **NJOY99 Tutorial PLOTR**

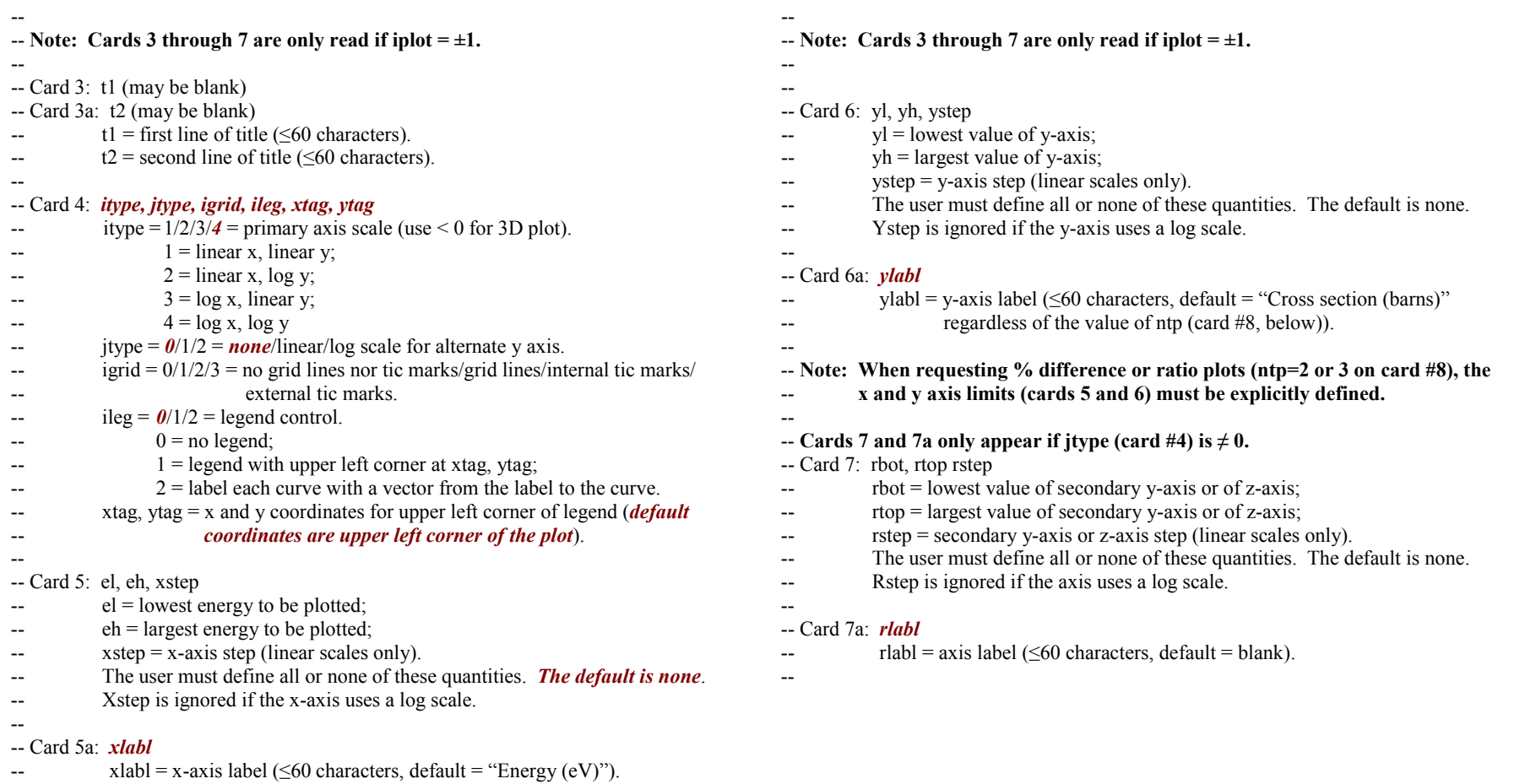

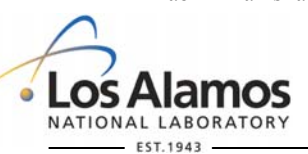

**U N C L A S S I F I E D**

*Slide 29*

Ni

# **NJOY99 Tutorial PLOTR**

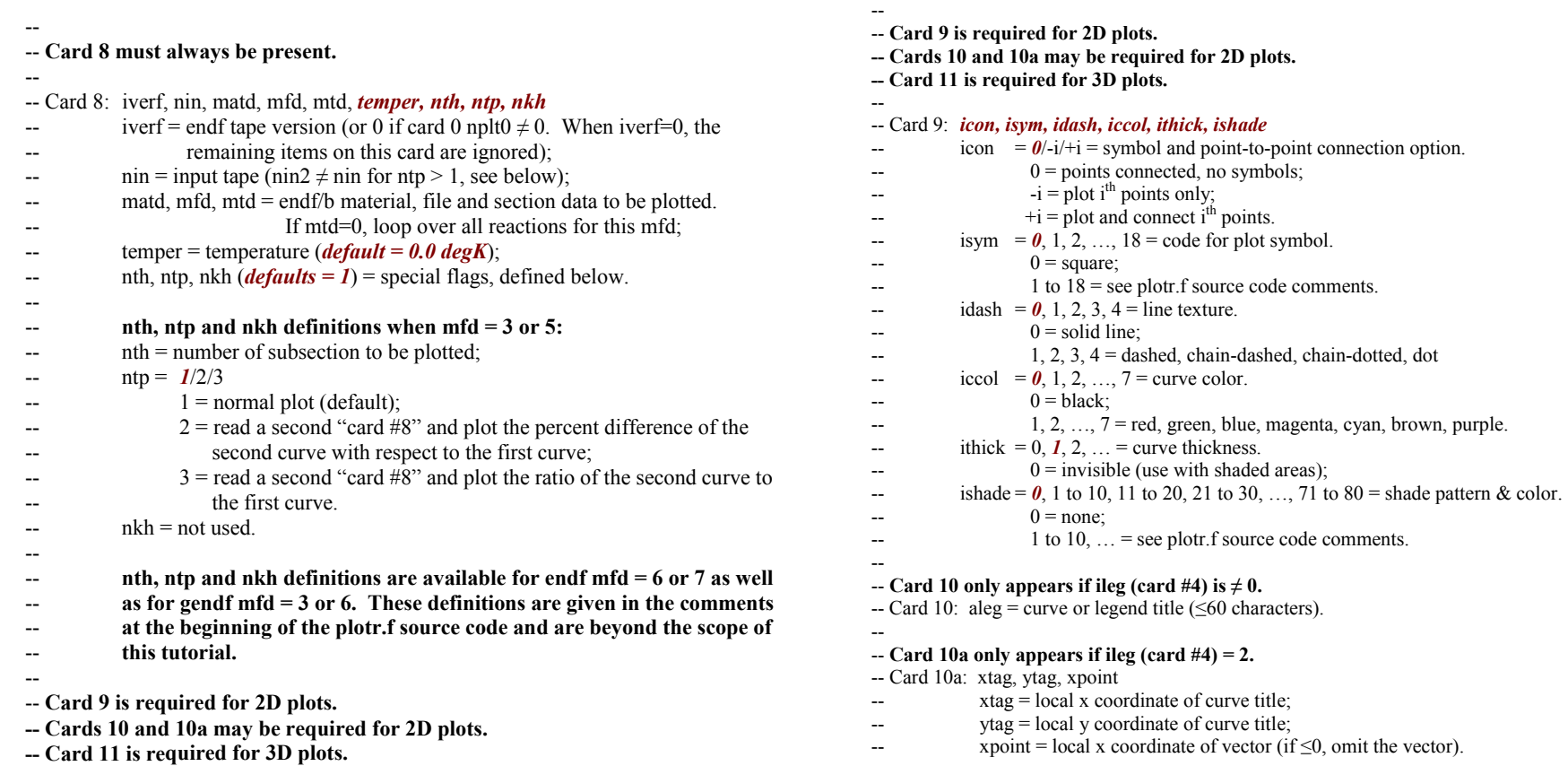

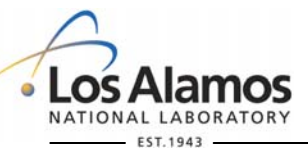

**U N C L A S S I F I E D**

--

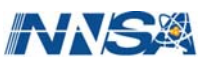

# **NJOY99 Tutorial PLOTR / VIEWR**

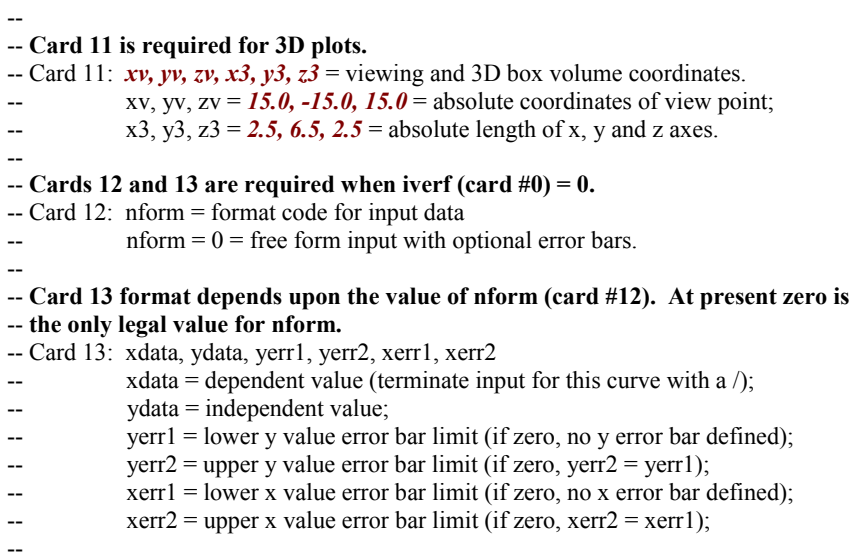

- VIEWR input is a single card, specifying an input tape and an output tape.
	- $\rightarrow$  Output, tape51 in the example below, is a postscript formatted file.

--

-- See comments at the start of viewr.f for the latest input instructions.

-- Bold, italicized variables have internal default values.

-- -- Card 1: nin, nout

integers that specify the input and output tapes. These are ascii tapes.

- viewr

41 51  $\leftarrow$  tape41 must exist, tape51 will be created.

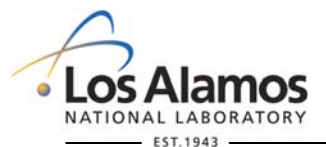

**U N C L A S S I F I E D**

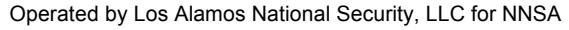

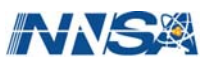

# **NJOY99 Tutorial MODER / RECONR / BROADR / PLOTR / VIEWR**

● Can run sample jobs using these modules:

- $\rightarrow$  "Job1" folder for ENDF/B-VII.0 <sup>1</sup>H (mat = 125)
	- **► PENDF output from BROADR will contain mt=1,2 and 102.**
- $\rightarrow$  "Job2" folder for ENDF/B-VII.0 <sup>10</sup>B (mat = 525).
	- $\blacktriangleright$  PENDF output from BROADR will contain mt=1, 2, 4, 51 85, 102, 103, 104, 107, 113, 600 – 605 and 800 – 801.
- $\rightarrow$  Input decks for multiple PLOTR jobs are provided to demonstrate some of the plotting options.

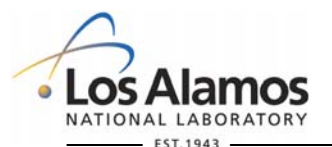

**U N C L A S S I F I E D**

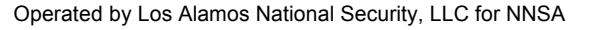

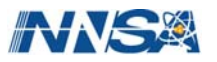

# **NJOY99 Tutorial UNRESR**

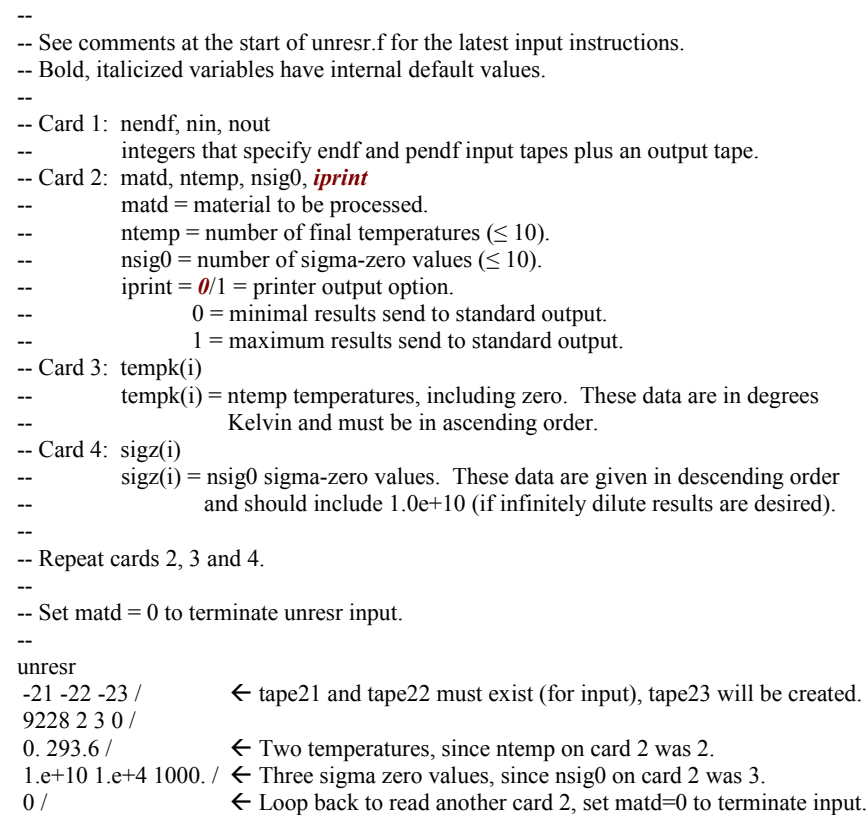

- **Convert URR parameters into** average cross sections.
	- $\rightarrow$  Save results as MF=2, MT=152 (not an official ENDF mt) for use by other NJOY modules.
- **•** Assume URR parameters span the specified energy range.
- Overwrite infinitely dilute cross section data previously saved from RECONR.
	- $\triangle$  Caution calculated cross sections can be negative.

## *This module no longer required.*

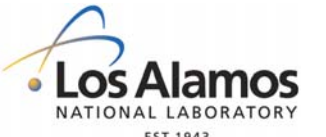

**U N C L A S S I F I E D**

Operated by Los Alamos National Security, LLC for NNSA

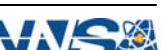

# **NJOY99 Tutorial UNRESR**

**U N C L A S S I F I E D**

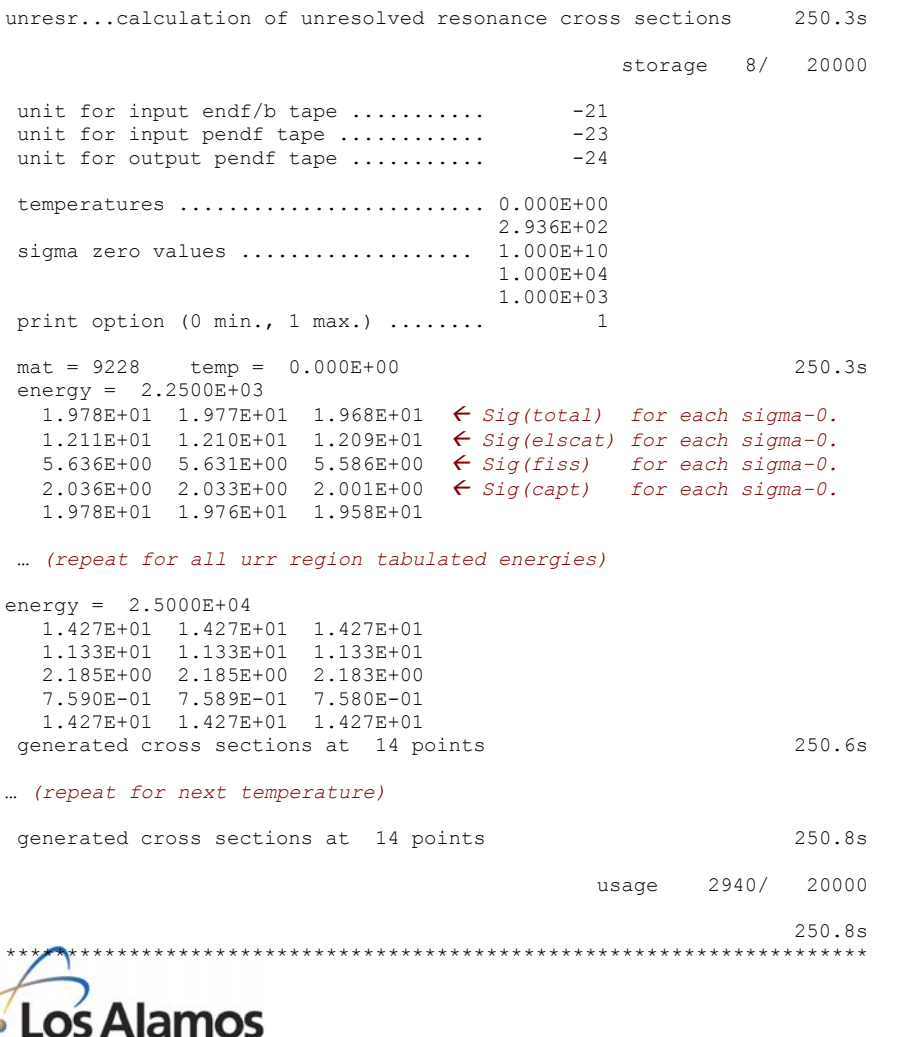

 $\bullet$  **UNRESR Output** 

- ◆ Summarize user specified i/o units, temperatures and  $\sigma_0$ values.
- $\rightarrow$  Edit total, elastic scattering, fission and capture cross sections at each input file energy with URR parameter data.
	- Data are calculated at each tabulated energy for each temperature and each  $\sigma_0$  value.

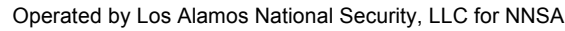

NATIONAL LABORATORY EST.1943

# **NJOY99 Tutorial HEATR**

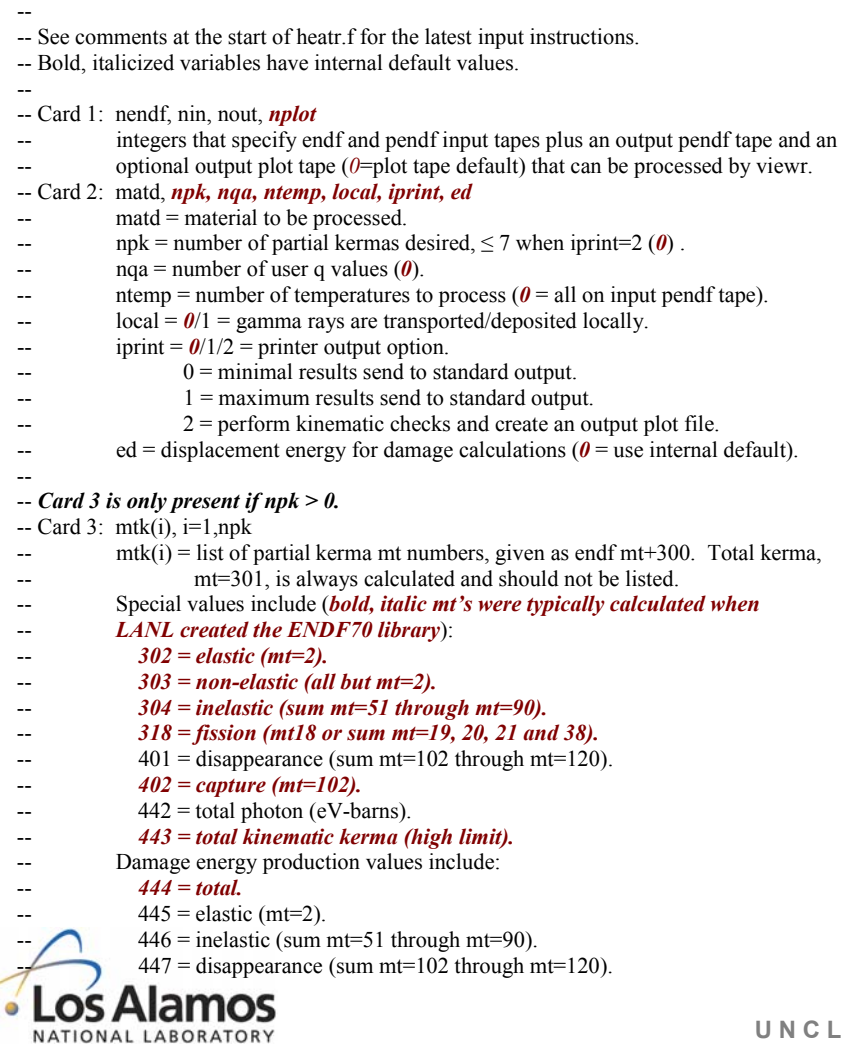

- **Only process one material per** set of input cards.
- **Compute various heating and** damage cross sections.
- **•** Neutrons and photon reactions are treated.
	- $\rightarrow$  If no photon data exist, local heating will be overestimated.
- **•** Heating data typically requested when LANL created ENDF70 are highlighted.
- **O** Input continued on the next slide.

**U N C L A S S I F I E D**

*Slide 35*

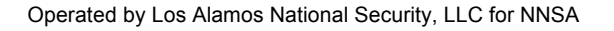

EST.1943
## **NJOY99 Tutorial HEATR**

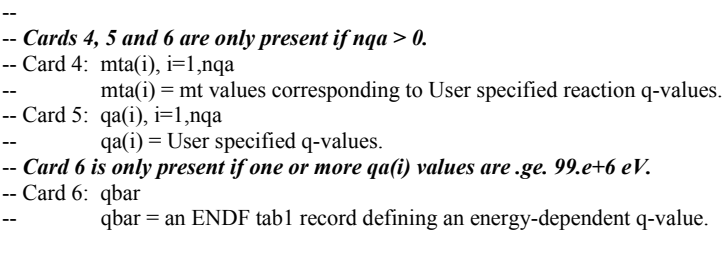

• Input cards 4, 5 and 6 are rarely needed when processing modern evaluations.

-- a sample input deck: heatr  $-21 - 24 - 25$  /  $\leftarrow$  input tape21 & tape24 must exist, tape25 will be created. 9228 5 0 0 0 1 / 302 303 402 443 444 /  $\leftarrow$  Five partial kermas, since npk on card 2 was 5.

-- another sample input deck (include request for kinematic checks and plot generation): heatr  $-21 - 24 - 2530$  /  $\leftarrow$  tape30 is a plot file (to be processed by viewr). 9228 7 0 1 0 2 /  $\leftarrow$  first temperature only, perform kinematic checks. 302 303 304 318 402 443 444 /  $\leftarrow$  Seven partial kermas, since npk on card 2 was 7.

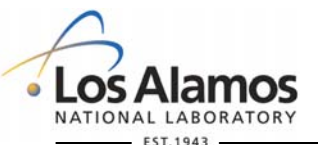

Operated by Los Alamos National Security, LLC for NNSA

**U N C L A S S I F I E D**

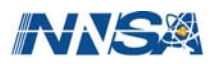

### **NJOY99 Tutorial HEATR**

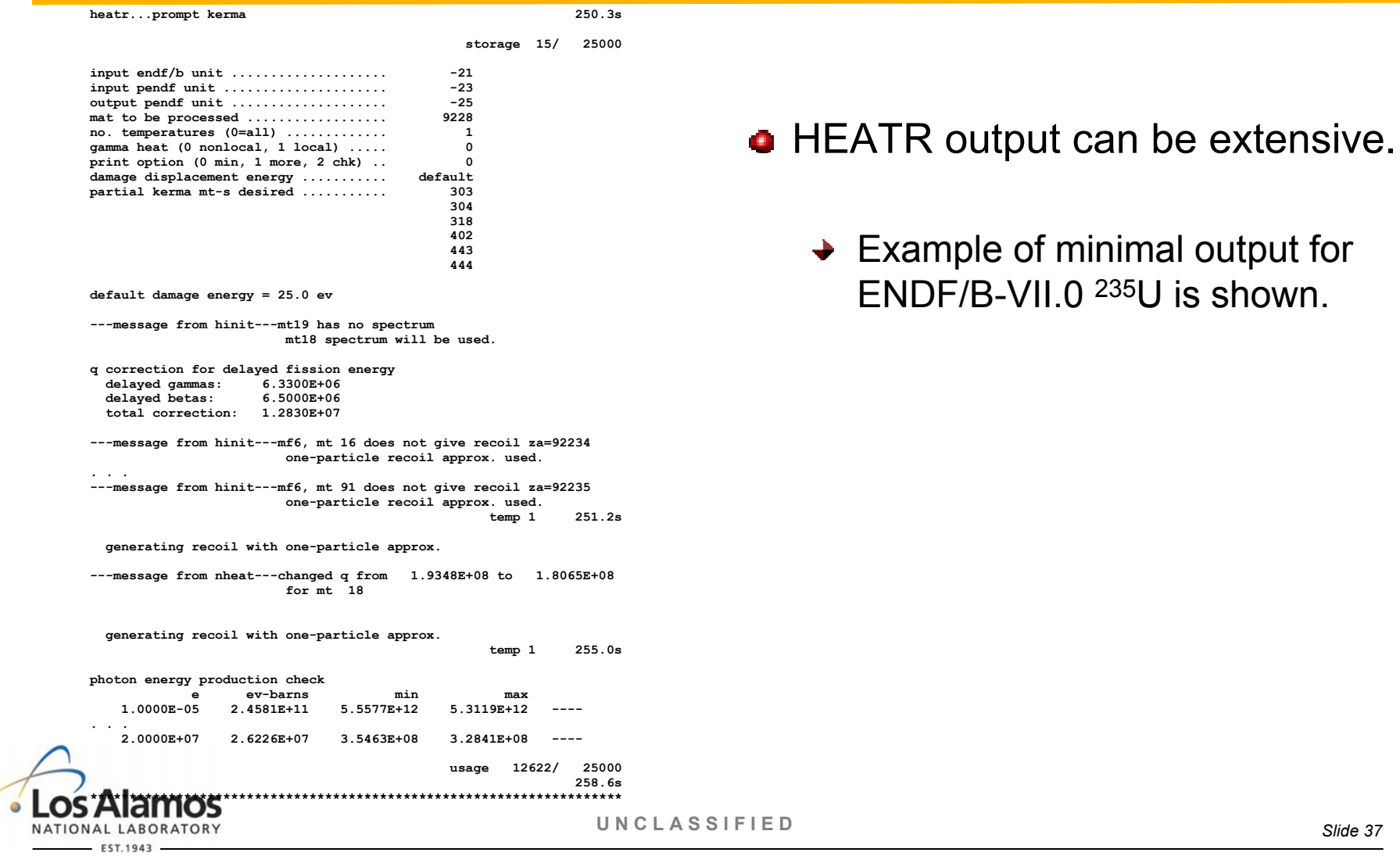

Operated by Los Alamos National Security, LLC for NNSA

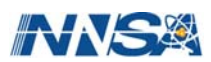

# **NJOY99 Tutorial PURR**

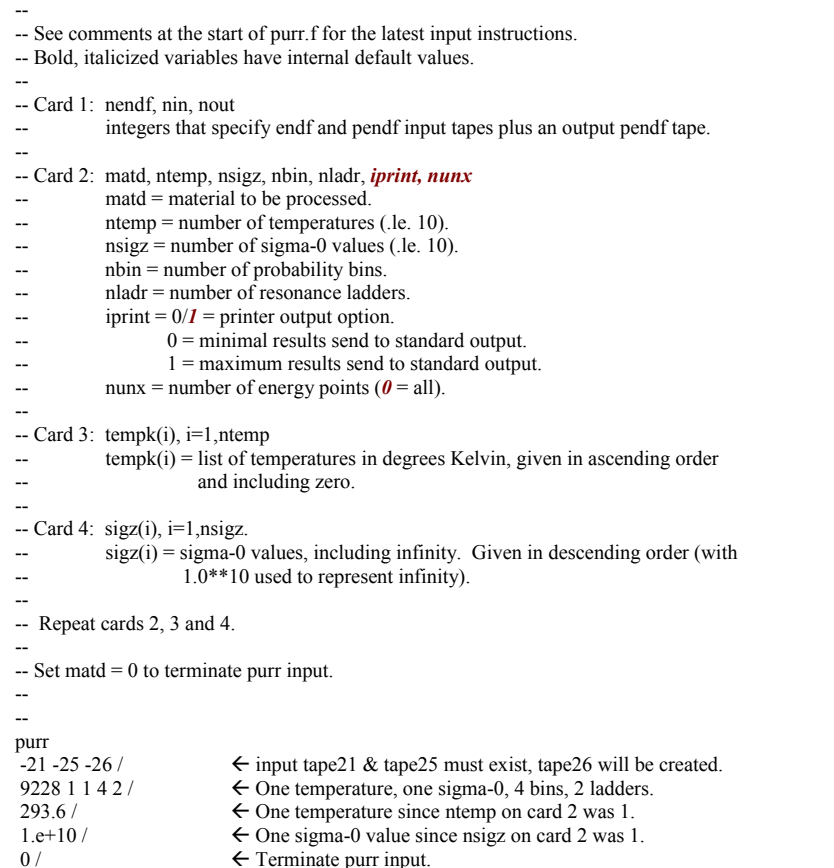

- Create URR probability tables for use in MCNP calculations.
	- $\rightarrow$  PURR output saved as MF=2, MTs 152 & 153 for subsequent processing in ACER.
- **Q** User selects number of probability bins and number of resonance ladders per bin.
	- $\rightarrow$  These variables will affect the calculated cross sections.
	- $\rightarrow$  20 bins, 32 to 64 ladders are typical input parameters.

### *Process URR data with PURR rather than UNRESR.*

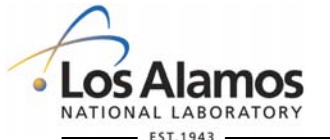

**U N C L A S S I F I E D**

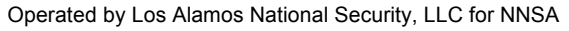

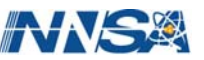

# **NJOY99 Tutorial PURR**

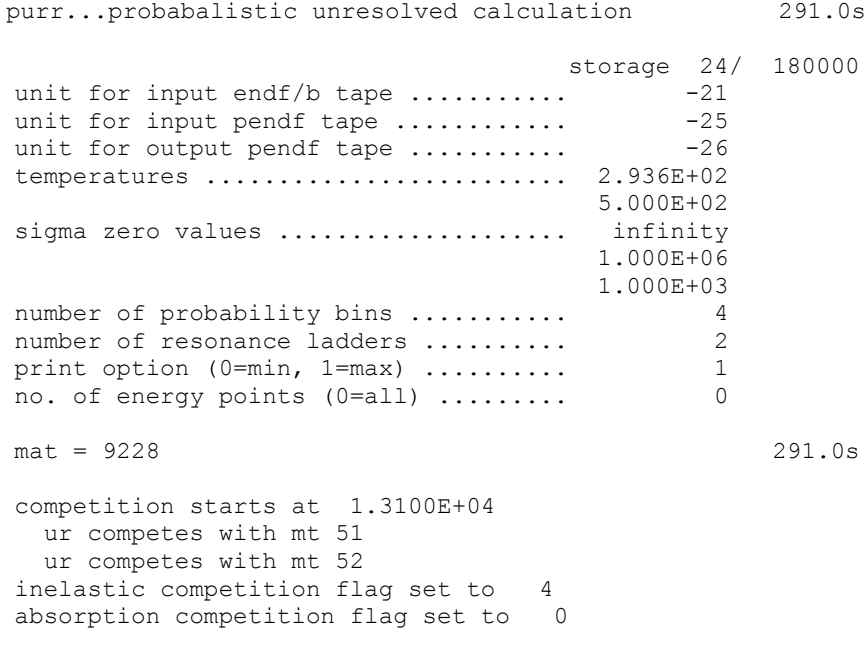

### **o** PURR Output

- $\rightarrow$  List i/o tape units.
- $\rightarrow$  List user temperatures.
- $\triangleq$  List  $\sigma_0$  values.
- $\rightarrow$  List # of probability bins.
- $\div$  List # of resonance ladders.
- $\rightarrow$  List material number.
- $\rightarrow$  Identify if URR overlaps with other reactions.

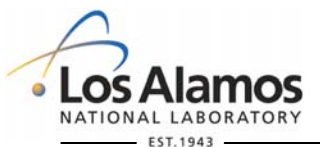

**U N C L A S S I F I E D**

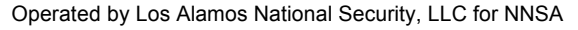

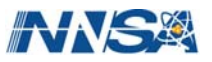

# **NJOY99 Tutorial PURR**

e= 2.2500E+03 spot= 1.1700E+01 dbar= 1.6137E-01 sigx= 0.0000E+00 total elastic fission capture 1 1.9603E+01 1.2086E+01 5.3780E+00 2.1390E+00 Å *First of 2 bins.*  2 1.9402E+01 1.2059E+01 5.2951E+00 2.0475E+00 Å *Second of 2 bins.*  bkgd 0.0000E+00 0.0000E+00 0.0000E+00 0.0000E+00 infd 1.9778E+01 1.2105E+01 5.6364E+00 2.0363E+00 Å *Infinitely Dilute xs.*  aver 1.9502E+01 1.2073E+01 5.3366E+00 2.0932E+00 Å *Average xs over bins.*  pcsd 0.52 0.11 0.78 2.19 Å *% Difference from Dilute.*  nres 3664 bondarenko cross sections by direct sampling temp sig0 p0 total elastic fission capture p1 total 2.936E+02 1.000E+10 1.9502E+01 1.2073E+01 5.3366E+00 2.0932E+00 1.9502E+01 2.936E+02 1.000E+06 1.9502E+01 1.2073E+01 5.3366E+00 2.0932E+00 1.9502E+01 2.936E+02 1.000E+03 1.9483E+01 1.2070E+01 5.3253E+00 2.0882E+00 1.9465E+01 5.000E+02 1.000E+10 1.9494E+01 1.2067E+01 5.3433E+00 2.0838E+00 1.9494E+01 5.000E+02 1.000E+06 1.9494E+01 1.2067E+01 5.3433E+00 5.000E+02 1.000E+03 1.9482E+01 1.2066E+01 5.3359E+00 2.0806E+00 1.9470E+01 probability table tmax 2.936E+02 1.477E+01 1.858E+01 2.580E+01 3.842E+01 Å *XS(Tot) at bin bdry.* prob 2.936E+02 1.077E-01 3.920E-01 4.044E-01 9.590E-02 Å *Probability per bin.* tot 2.936E+02 1.391E+01 1.667E+01 2.151E+01 2.890E+01 els 2.936E+02 1.132E+01 1.171E+01 1.231E+01 1.339E+01<br>fis 2.936E+02 1.923E+00 3.594E+00 6.622E+00 1.087E+01 fis 2.936E+02 1.923E+00 3.594E+00 6.622E+00 1.087E+01 cap 2.936E+02 6.707E-01 1.366E+00 2.575E+00 4.635E+00 tmax 5.000E+02 1.552E+01 1.896E+01 2.439E+01 3.338E+01 Å *repeat for next T.*  prob 5.000E+02 1.120E-01 3.838E-01 4.110E-01 9.320E-02 tot 5.000E+02 1.467E+01 1.721E+01 2.130E+01 els 5.000E+02 1.143E+01 1.175E+01 1.232E+01 1.301E+01 fis 5.000E+02 2.380E+00 3.943E+00 6.472E+00 9.694E+00 cap 5.000E+02 8.567E-01 1.517E+00 2.509E+00 4.020E+00 bondarenko cross sections from probability table temp sig0 p0 total elastic fission capture p1 total 2.936E+02 1.000E+10 1.9502E+01 1.2073E+01 5.3366E+00 2.0932E+00 1.9502E+01 2.936E+02 1.000E+06 1.9502E+01 1.2073E+01 5.3366E+00 2.0932E+00 1.9502E+01 2.936E+02 1.000E+03 1.9486E+01 1.2070E+01 5.3268E+00 2.0890E+00<br>5.000E+02 1.000E+10 1.9494E+01 1.2067E+01 5.3433E+00 2.0838E+00 5.000E+02 1.000E+10 1.9494E+01 1.2067E+01 5.3433E+00 2.0838E+00 1.9494E+01 5.000E+02 1.000E+06 1.9494E+01 1.2067E+01 5.3433E+00 2.0838E+00 1.9494E+01 5.000E+02 1.000E+03 1.9484E+01 1.2066E+01 5.3368E+00 2.0811E+00 1.9473E+01

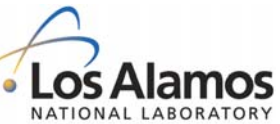

• PURR Output (con't)

- **→ Tabulate cross section data at** each urr energy from the input endf/b file.
- **→ Check for good agreement** between bin average values and infinitely dilute values.
- $\rightarrow$  Check for positive cross sections.
	- **► Re-run with more bins or** resonance ladders, if necessary.

**U N C L A S S I F I E D**

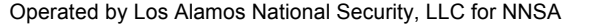

# **NJOY99 Tutorial THERMR**

-- -- See comments at the start of thermr.f for the latest input instructions. -- Bold, italicized variables have internal default values. -- -- Card 1: nendf, nin, nout -- integers that specify endf and pendf input tapes plus an output pendf tape.  $n$ endf (may be 0 when iinc=1) contains mf7 data, nin contains pointwise  $data from reconr, broadr, \ldots$  for this isotope. -- -- Card 2: matde, matdp, nbin, ntemp, iinc, icoh, natom, mtref, *iprint*   $m$  matde  $=$  thermal material to be processed (from nendf input file), or zero.  $match = pointwise material to be processed (from nin input file).$  $n \text{bin} = \text{number of equi-probable angles}.$ ntemp = number of temperatures ( $1 \leq$ ntemp  $\leq 10$ ).  $iinc$  = inelastic options.  $= 0$  = none.  $= 1$  = compute as free gas.  $= 4$  = read S( $\alpha$ , $\beta$ ) and compute scattering matrix.  $\text{icoh} =$  elastic options (only needed for endf/b-iii thermal input tapes).  $= 0$  = none.  $= 1 =$  graphite.  $= 2$  = beryllium.  $= 3$  = beryllium-oxide.  $= 11$  = polyethylene.  $= 12 = h$ -zrh.  $= 13$  = zr-zrh. -- natom = number of principal atoms in the molecule. mtref = mt value used for output inelastic data ( $221 \le$  mtref  $\le$  250). iprint =  $\theta$ /1/2 = printer output option.  $0 =$  minimal results send to standard output.  $1 =$  maximum results send to standard output. -- 2 = maximum plus intermediate results send to standard output. --  $\leftarrow$  Card 3: tempk(i), i=1, ntemp -- tempk(i) = list of temperatures in degrees Kelvin, given in ascending order. -- -- Card 4: tol, emax  $tol = cross section reconstruction tolerance.$  $emax = maximum$  energy for thermal treatment (reduced to 10 eV if input is greater). -- NATIONAL LABORATORY

**o** THERMR Input

- Free gas scattering for any nuclide.
- $\rightarrow$  Thermal kernel processing for ENDF/B-III, ENDF/B-VI or LEAPR output with File 7 data.

**U N C L A S S I F I E D**

*Slide 41*

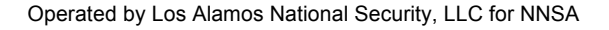

**FST.1943** 

## **NJOY99 Tutorial THERMR**

-- -- execute thermr for free gas inelastic scattering. thermr 0 -26 -27  $\leftarrow$  no thermal input tape, tape26 must exist, tape27 will be created. 0 9228 16 1 1 0 1 221 2 /  $\leftarrow$  Free gas calculation, calculated  $\sigma_s$  to be saved in mt=221.<br>293 6 /  $\leftarrow$  One temperature, since ntemp on card 2 was 1.  $\leftarrow$  One temperature, since ntemp on card 2 was 1. .005 10. /  $\leftarrow 0.1\%$   $\sigma_s$  reconstruction tolerance, calculated up to 10 eV.

### **• THERMR Input & Output**

 $\rightarrow$  Free gas calculation.

 $\rightarrow$  Not used by ACER when

creating a type 1 (FAST) library.

*Partial THERMR output for 235U free gas calculation:* 

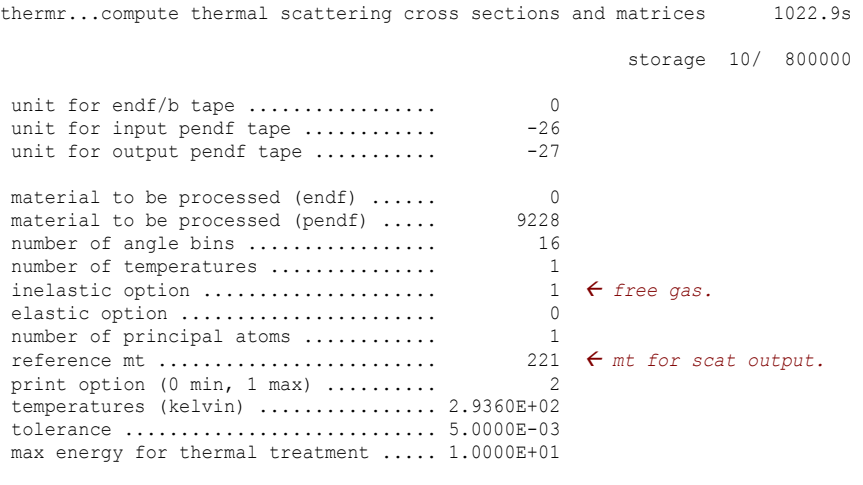

endf uses endf-5 format  $\leftarrow$  *ignore.* 

pendf uses endf-6 format

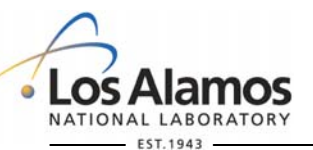

**U N C L A S S I F I E D**

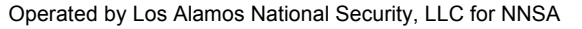

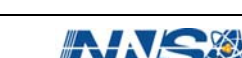

# **NJOY99 Tutorial THERMR**

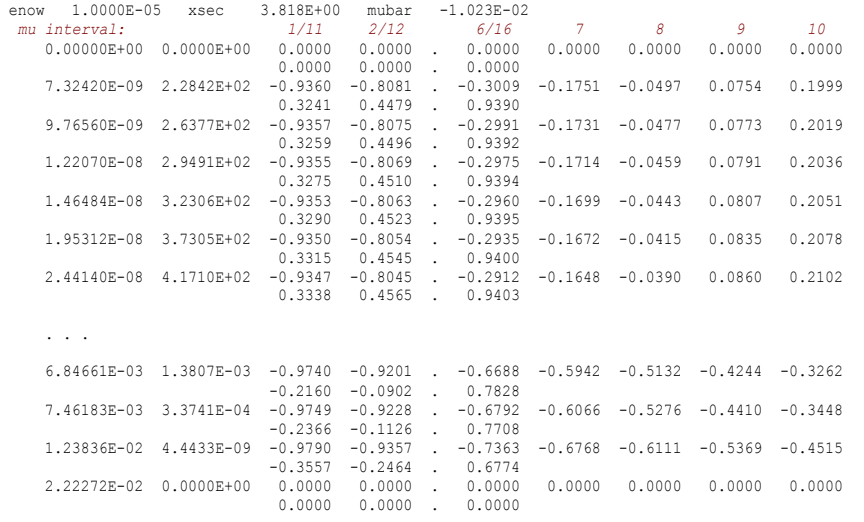

Repeat for next value of "enow", up to User specified "emax".

### • THERMR Output (con't)

 $\rightarrow$  Input E  $\rightarrow$  Output E plus angular distribution data

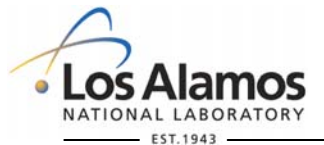

. . .

Operated by Los Alamos National Security, LLC for NNSA

**U N C L A S S I F I E D**

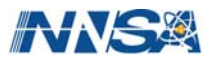

### **NJOY99 Tutorial GASPR**

**U N C L A S S I F I E D**

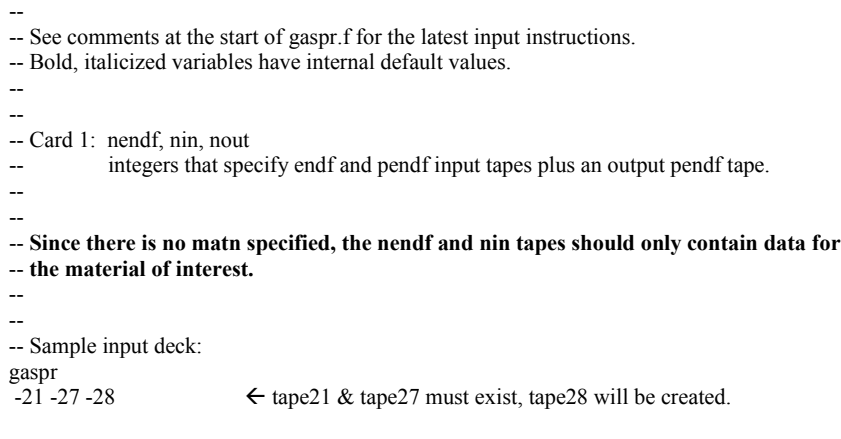

- Gas production (h, d, t,  ${}^{3}$ He &  $\alpha$ ).
	- $\rightarrow$  Include results from capture reactions and inelastic reactions, using LR breakup flags, to identify outgoing light particle.

**Input tapes should only contain** data for one material.

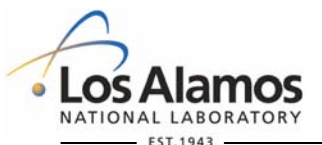

Operated by Los Alamos National Security, LLC for NNSA

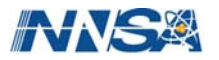

### **NJOY99 Tutorial GASPR**

 gaspr...add gas production cross sections 0.7s units: -21 -25 -28 the gas production threshold is 1.0000E-05 ev found 600 points pendf mt mt203 mt204 mt205 mt206 mt207 \_\_\_\_\_\_\_\_ \_\_\_\_\_ \_\_\_\_\_ \_\_\_\_\_ \_\_\_\_\_ \_\_\_\_\_  $\frac{55}{55}$   $\frac{0.0}{0.0}$   $\frac{0.0}{0.0}$   $\frac{0.0}{0.0}$   $\frac{0.0}{0.0}$   $\frac{1.0}{1.0}$   $\epsilon$  Multiplicity or yield. 56 0.0 0.0 0.0 0.0 1.0 58 0.0 0.0 0.0 0.0 1.0 59 0.0 0.0 0.0 0.0 1.0 60 0.0 0.0 0.0 0.0 1.0 61 0.0 0.0 0.0 0.0 1.0 62 0.0 1.0 0.0 0.0 2.0 63 0.0 0.0 0.0 0.0 1.0 64 0.0 1.0 0.0 0.0 2.0 65 1.0 0.0 0.0 0.0 0.0 66 0.0 0.0 0.0 0.0 1.0 67 0.0 0.0 0.0 0.0 1.0 68 0.0 1.0 0.0 0.0 2.0 69 0.0 0.0 0.0 0.0 1.0 70 0.0 1.0 0.0 0.0 2.0 71 0.0 1.0 0.0 0.0 2.0 72 0.0 0.0 0.0 0.0 1.0 73 0.0 1.0 0.0 0.0 2.0 74 0.0 1.0 0.0 0.0 2.0 75 0.0 0.0 0.0 0.0 1.0 76 0.0 1.0 0.0 0.0 2.0 77 0.0 1.0 0.0 0.0 2.0 78 1.0 0.0 0.0 0.0 0.0 79 0.0 1.0 0.0 0.0 2.0 80 0.0 1.0 0.0 0.0 2.0 81 0.0 1.0 0.0 0.0 2.0 82 0.0 0.0 0.0 0.0 1.0 83 0.0 1.0 0.0 0.0 2.0 84 0.0 1.0 0.0 0.0 2.0 85 0.0 0.0 0.0 0.0 1.0 103 1.0 0.0 0.0 0.0 0.0 104 0.0 1.0 0.0 0.0 0.0 107 0.0 0.0 0.0 0.0 1.0 113 0.0 0.0 1.0 0.0 2.0

**GASPR Output** 

- $\rightarrow$  "pendf mt" are input cross sections that produce gas particles.
- $\rightarrow$  mt203 to mt207 are gas production cross sections
	- $\rightarrow$  will be written (or will overwrite) to the output pendf tape.

\*\*\* means that the yield is energy dependent

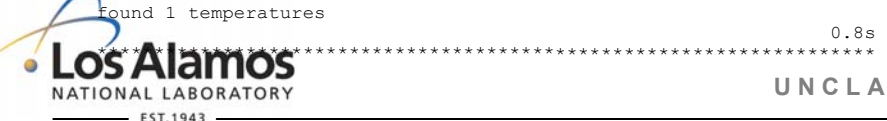

**U N C L A S S I F I E D**

*Slide 45*

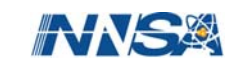

Operated by Los Alamos National Security, LLC for NNSA

# **NJOY99 Tutorial ACER**

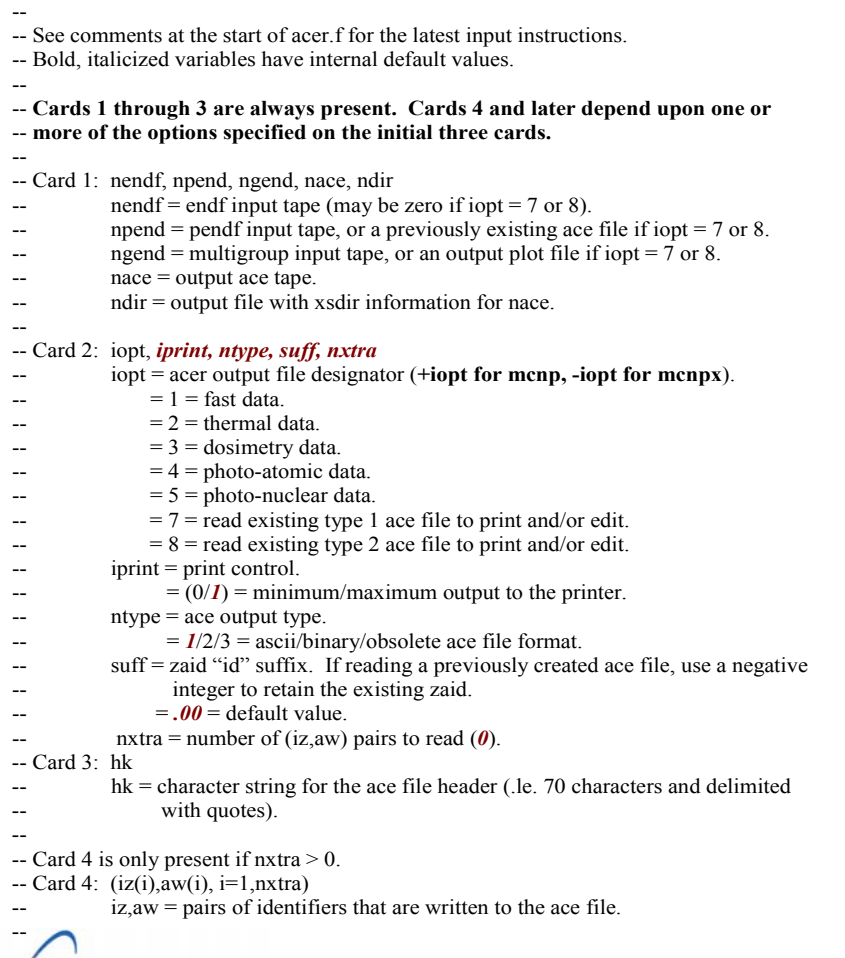

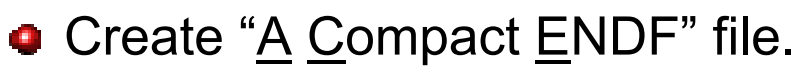

- $\rightarrow$  Used by MCNP(X).
- **Also create an "xsdir" file record.** 
	- **→ User must hand-edit the NJOY** produced xsdir file entry.
	- $\rightarrow$  replace "filename" with the appropriate path and name.
		- $\rightarrow$  The MCNP manual, appendix K, suggests that "filename" must be  $\leq 8$  characters, but I have successfully used up to 17 characters to define and path and filename.
	- $\rightarrow$  replace "route" with a zero or directory path  $(\leq 70$  characters).

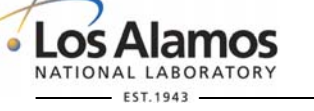

**U N C L A S S I F I E D**

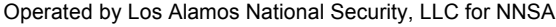

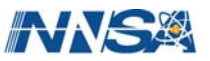

### **NJOY99 Tutorial ACER**

```
-- 
-- Cards 5, 6 and 7 are used when generating a fast ace file. 
-- Card 5: matd, tempd
           matd = endf material number.
           tempd = 300. = temperature (degrees K).
-- Card 6: newfor, iopp 
-- newfor = 0/I = use new cumulative angle distributions (law61) and outgoing
-- particle distributions. 
\therefore iopp = 0/I = (no, do not/yes, do) include detailed photon data in the ace file.
-- Card 7: thin(1), thin(2), thin(3) \ No thinning if this card is not present. 
-\cdot thin(1) =
           thin(2) =-- thin(3) = 
-- 
-- 
-- sample input deck for a "fast" ace file:
acer 
-21 - 2805152 \leftarrow (Card 1).
1 0 1 .10 / \leftarrow (Card 2). Create a "fast", type 1 ace file.
'text for ace file header' \leftarrow (Card 3).
9228 293.6 \leftarrow (Card 5).
                         \leftarrow (Card 6).
                         \leftarrow (Card 7).
-- 
-- another sample deck, create a standard set of plots from an existing ace file 
-- (only needs cards 1, 2 & 3 when card #2 iopt = 7):
acer 
0 51 61 54 55 \leftarrow (Card 1).
7 1 1 -1/ \leftarrow (Card 2). Create a "plot" tape from an existing ace file.
'text' / \leftarrow (Card 3).
-- 
-- use the viewr module to create a postscript file from the acer plot file. 
viewr 
61 71 \leftarrow tape71 is a postscript plot file.
```
• Sample input decks to

- $\rightarrow$  create a "FAST", type 1 ACE library file; or
- perform file data checks and create an output file suitable for plotting (input to VIEWR).
	- VIEWR output file (tape71) is a postscript file.

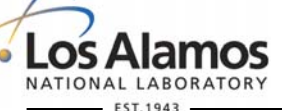

**U N C L A S S I F I E D**

*Slide 47*

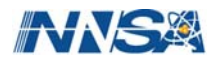

Operated by Los Alamos National Security, LLC for NNSA

# **NJOY99 Tutorial ACER**

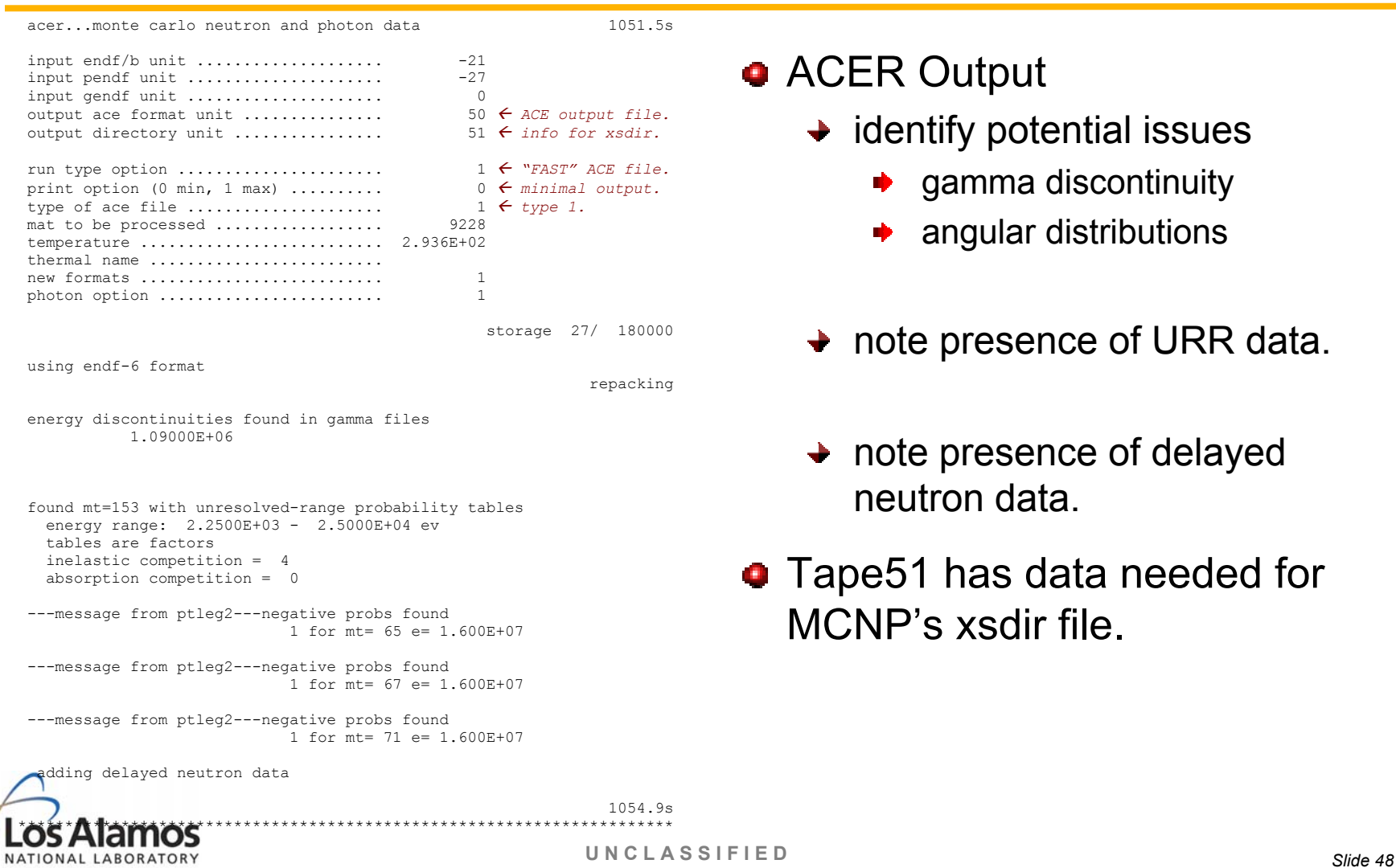

Operated by Los Alamos National Security, LLC for NNSA

EST.1943

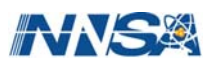

# **NJOY99 Tutorial ACER**

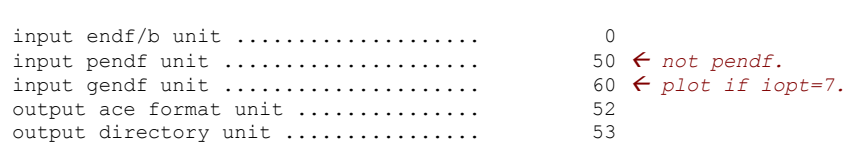

acer...monte carlo neutron and photon data 1054.9s

run type option ..................... print option (0 min, 1 max) .......... type of ace file ....................

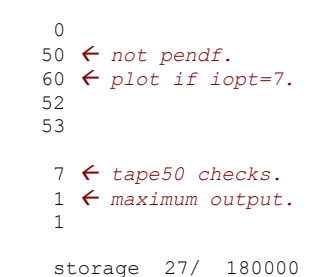

 ace consistency checks ----------------------

check reaction thresholds against q values

check that main energy grid is monotonic

check angular distributions for correct reference frame

check angular distributions for unreasonable cosine values

check energy distributions

check delayed neutron fractions

check delayed neutron distributions

check photon production sum

check photon distributions

no problems found  $\epsilon$  *Success!* 

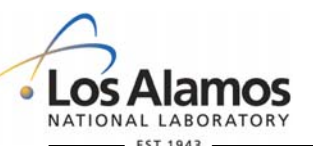

**• ACER Output, with NJOY** consistency checks.

- $\rightarrow$  Much more output follows, including
	- cross sections vs mt
	- angular distributions
	- secondary energy distributions
	- photon data

**U N C L A S S I F I E D**

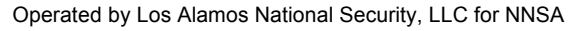

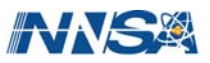

# **NJOY99 Tutorial RECONR / … / ACER / VIEWR**

● Can run sample jobs using these modules:

- $\rightarrow$  "Job3" folder for ENDF/B-VII.0 <sup>10</sup>B (mat = 525).
	- $\rightarrow$  This job runs in a few seconds.
- $\rightarrow$  "Job4" folder for ENDF/B-VII.0  $^{90}Zr$  (mat = 4025).
	- $\rightarrow$  This job runs in approximately 1 minute.
- $\rightarrow$  "Job5" folder for ENDF/B-VII.0 <sup>235</sup>U (mat = 9228).
	- $\rightarrow$  "inp1" job runs in approximately 5 minutes.
		- ◆ 1.0% reconr/broadr reconstruction; 4 bins & 2 ladders in PURR.
	- $\rightarrow$  "inp2" job runs in approximately 25 minutes.
		- ◆ 0.1% reconr/broadr reconstruction; 20 bins & 64 ladders in PURR.
	- $\rightarrow$  "inp3" starts with the 1.0% broadr pendf tape and runs in approximately 1 minute (4 bins & 2 ladders in PURR).

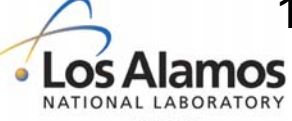

**U N C L A S S I F I E D**

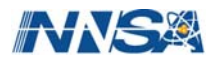

# **NJOY99 Tutorial**

### Specific Applications - Creating MCNP .t Files

### A minimum NJOY job will include:

- **→ reconr/broadr/thermr/acer**
- $\rightarrow$  optionally, include moder to convert between ascii and binary files, or to extract data for one material from a tape with multiple materials.
- A more complete job will include:
	- **→** reconr/broadr/leapr/thermr/acer
		- **Use leapr output in lieu of an existing thermal ENDF file.**
	- $\rightarrow$  optionally include moder.
- May run THERMR multiple times
	- $\rightarrow$  ex. H free gas, H-H<sub>2</sub>O, H-CH<sub>2</sub>, H-ZrH, ...

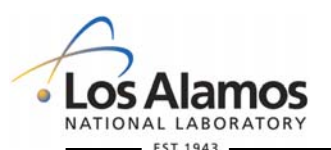

**U N C L A S S I F I E D**

*Slide 51*

Operated by Los Alamos National Security, LLC for NNSA

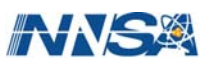

### **NJOY99 Tutorial LEAPR**

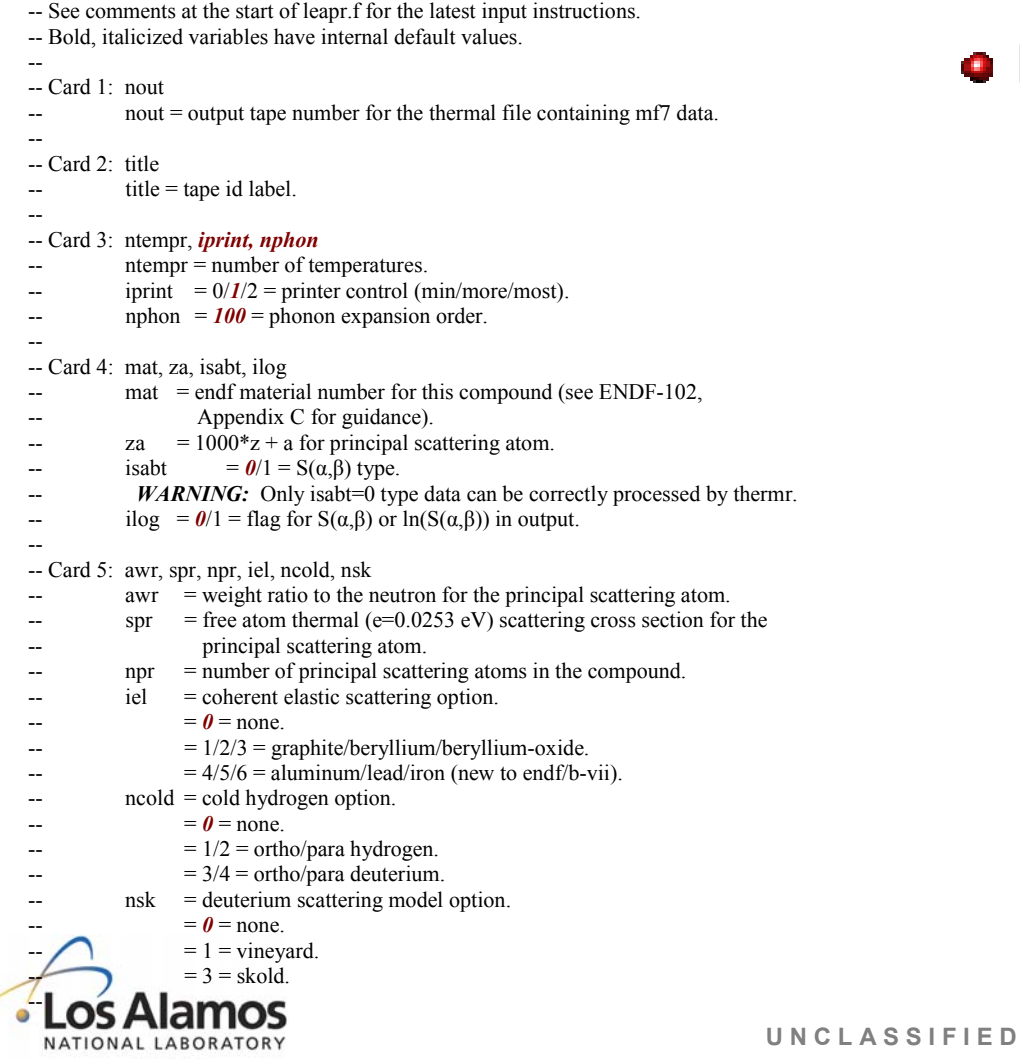

### **Q LEAPR Input**

◆ Only needed if User required  $S(\alpha,\beta)$  ENDF/B thermal scattering law data are not available.

*Slide 52*

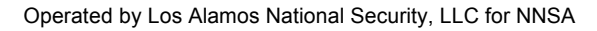

EST.1943

--

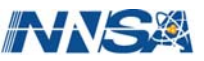

### **NJOY99 Tutorial LEAPR**

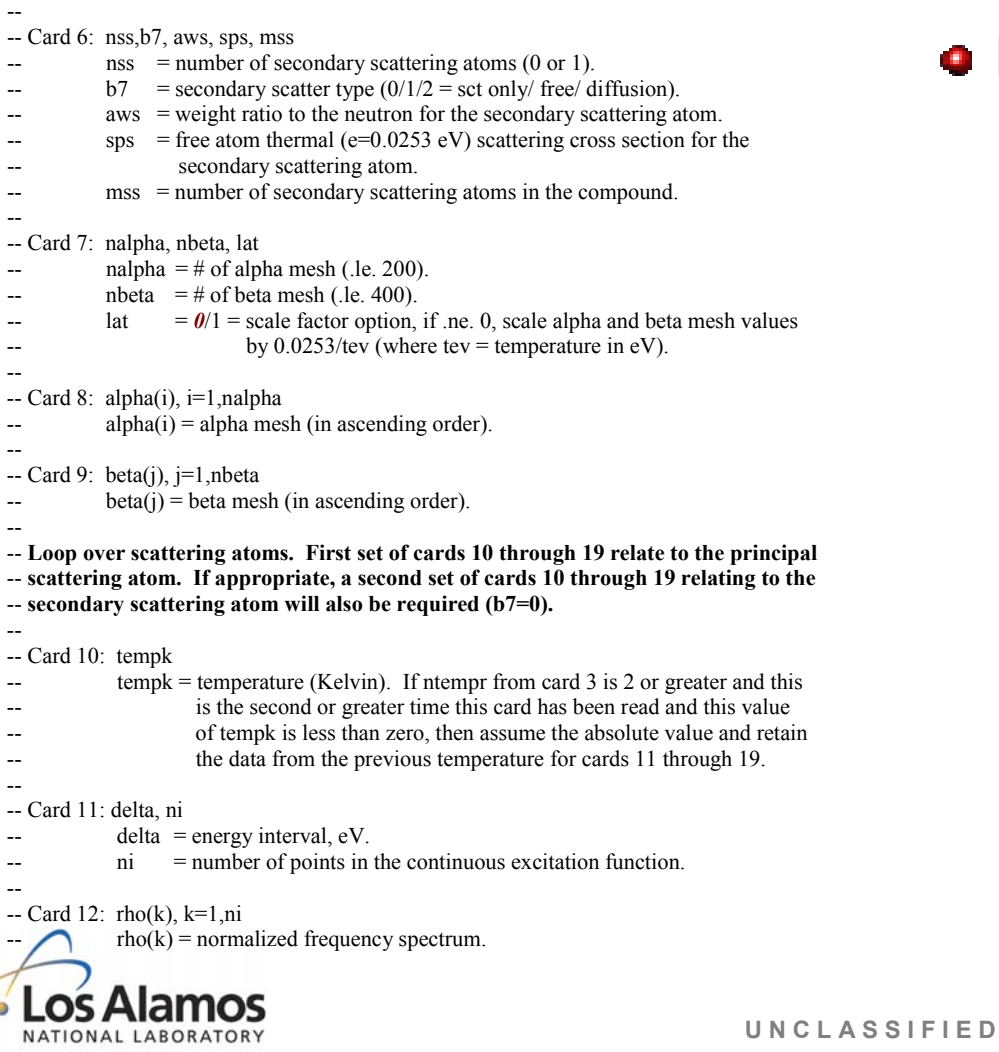

### • LEAPR Input (con't)

*Slide 53*

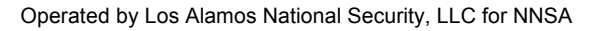

EST.1943

### **NJOY99 Tutorial LEAPR**

-- -- Card 13: twt, c, tbeta  $\text{twt}$  = translational weight  $c =$  diffusion constant (0.0 for free gas)  $theta = normalization factor for continuous distribution.$ -- -- Card 14: nd -- nd = number of discrete oscillators (.le. 50). -- --  $-$  Card 15: bdel(ii), ii=1,nd  $bdel(i)$  = oscillator energies, eV. --  $-$  Card 16: adel(jj), jj=1,nd  $adel(i)$  = oscillator weights (**should sum to 1.0-theta-twt**). -- -- Note: Cards 17 through 19 are only required if nsk (card  $5$ ) > 0. -- Card 17: nka,dka  $nka = number of kappa values (l.e. 500)$  $dka = kappa$  increment (inverse angstroms). -- -- Card 18: ska(kk), kk=1,nka  $ska(kk) = s(k)$  values (if nsk=1/2,  $s(k)$  are for the vineyard/skold method). --  $-$  Note: Card 19 is only required if nsk (card 5) = 2. -- Card 19: cfrac -- cfrac = coherent fraction (skold method parameter). -- -- Repeat cards 10 through 19 as necessary for the User specified number of temperatures -- and scattering atom options. -- -- Card 20: text  $text = a User text record (le. 66 characters) to appear in mfl, m<sub>t</sub>451 of the$ output tape. -- -- Continue reading "card 20" until a blank line is read. --

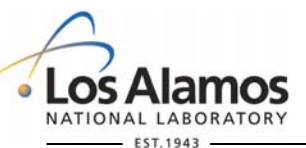

**U N C L A S S I F I E D**

*Slide 54*

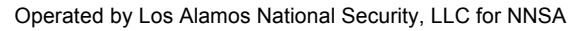

### • LEAPR Input (con't)

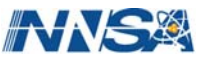

# **NJOY99 Tutorial LEAPR**

leapr 30 ' H in H2O, IKE model modified at LANL' / 9 2 200 / 1 101 / 0.99917 20.43634 2 / latest Hale values for VII 1 1 1.585751+1 3.842443 1 / oxygen as free gas from VI.8 187 274 1 / .001 .0015 .0025 .0035 .005 .007 .01 .015 .025 .035 . . . 590. 597. 604. 611. 618. 625. 632.9 / 187 alpha's 0.000 0.005 0.010 0.015 0.020 0.025 0.030 0.040 0.050 0.060 . . . 152. 154. 156. 158.1 / 274 beta's 293.6 / temperature (K) [first of nine] 0.00215 68/ frequency distribution 0.00000E+00 1.04170E-02 4.16710E-02 9.37490E-02 1.66682E-01 . . . 1.97272E+00 9.86360E-01 0.00000E+00 / 68 frequency values 0.0192 0.0.4904 / weights 2 / discrete oscillators 0.205 0.436 / oscillator energies (eV) 0.163467 0.326933 / oscillator weights 350. / temperature (K) [second of nine] 0.00215 68/ 0.00000E+00 1.01473E-02 4.05927E-02 9.13258E-02 1.62372E-01 . . . 1.80884E+00 8.99437E-01 0.00000E+00 / 68 frequency values 0.029135 0. 0.485433 / weights 2 / discrete oscillators 0.205 0.436 / oscillator energies (eV) 0.161811 0.323622 / oscillator weights

. . . (next temperature) . . .

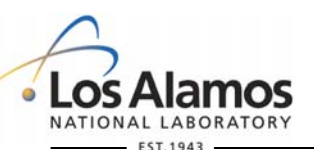

**•** Sample input (similar to that used to create the ENDF/B-VII.0  $H-H<sub>2</sub>O$  thermal file).

- $\rightarrow$  See M. Mattes report, http://www[nds.iaea.org/reports/indc-nds-](http://www-nds.iaea.org/reports/indc-nds-0470.pdf)[0470.pdf](http://www-nds.iaea.org/reports/indc-nds-0470.pdf) for additional details.
- $\rightarrow$  Previous, ENDF/B-VI.2, thermal kernel results are documented in "New Thermal Neutron Scattering Files for ENDF/B-VI Release 2^ by Bob MacFarlane (LA-12639-MS, available from <http://t2.lanl.gov/data/thermal.html>).

**U N C L A S S I F I E D**

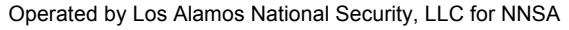

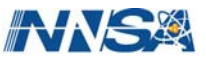

### **NJOY99 Tutorial LEAPR**

 $\overset{\text{800}}{0.00215.68}$  0.00215 68/ 0.00000E+00 9.20968E-03 3.68424E-02 8.29024E-02 1.47390E-01 . . . 1.11069E+00 5.27354E-01 0.00000E+00 / 68 frequency values 0.049020 0. 0.47549 / weights 2 / discrete oscillators 0.205 0.436 / oscillator energies (eV) 0.158497 0.316993 / oscillator weights ' H(H2O) IKE,LANL EVAL-mar06 MacFarlane,Keinert,Mattes ' INDC-NDS-0470 DIST- '/ '----ENDF/B-VII MATERIAL 1 '/ '-----THERMAL NEUTRON SCATTERING DATA '/ '------ENDF-6 FORMAT  $'$  '// ' Temperatures (K) '/ 293.6 350 400 450 500 550 600 650 800  $'$  '/ ' This evaluation[1] was generated at IKE in January of 2004 using '/ ' the LEAPR module of the NJOY Nuclear Data Processing System[2] '/ ' and modified at LANL in March of 2006 to use a temperature grid '/ ' more like the other ENDF evaluations and to fit the experimental '/ ' data slightly better. The model is improved over the one used '/ ' at General Atomics in 1969 to produce the original ENDF/B-III '/ ' evaluation[3]. The alpha and beta grids have been extended to  $' \ldots$  .  $\qquad \qquad$  '/ ' . . . '/ ' . . . '/ ' 3. J.U.Koppel and D.H.Houston, "Reference Manual for ENDF '/ ' Thermal Neutron Scattering Data," General Atomic report '/ ' GA-8774 revised and reissued as ENDF-269 by the National '/ ' Nuclear Data Center, July 1978. '/  $'$  '/ ' ---------------------------------------------------------------- '/

#### / end leapr stop

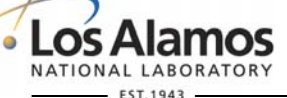

**U N C L A S S I F I E D**

Operated by Los Alamos National Security, LLC for NNSA

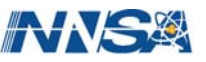

### **NJOY99 Tutorial LEAPR**

storage 15/ 7500000

*Partial leapr output for hydrogen bound in water:* 

 leapr...compute thermal scattering law 3.3s

**•** Partial LEAPR Output

◆ hydrogen bound in water.

h in h2o, IKE model modified at LANL

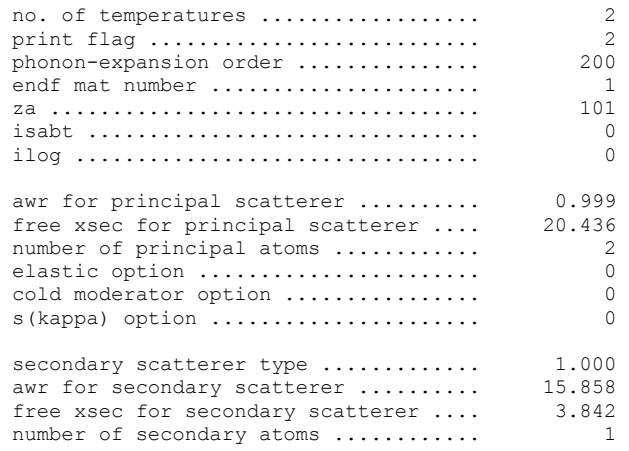

principal scatterer...

doing temp  $=$  293.60

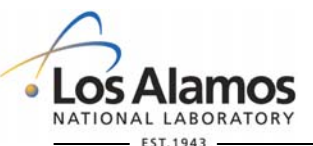

**U N C L A S S I F I E D**

*Slide 57*

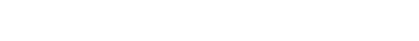

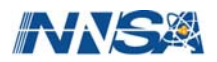

Operated by Los Alamos National Security, LLC for NNSA

# **NJOY99 Tutorial THERMR**

-- -- See comments at the start of thermr.f for the latest input instructions. -- Bold, italicized variables have internal default values. -- -- Card 1: nendf, nin, nout -- integers that specify endf and pendf input tapes plus an output pendf tape. -- nendf (may be 0 when iinc=1) contains mf7 data, nin contains pointwise -- data from reconr, broadr, ... for this isotope. -- -- Card 2: matde, matdp, nbin, ntemp, iinc, icoh, natom, mtref, *iprint*   $m$  matde  $=$  thermal material to be processed (from nendf input file), or zero. -- matdp = pointwise material to be processed (from nin input file). -- nbin = number of equi-probable angles. -- ntemp = number of temperatures ( $1 \leq$ ntemp $\leq 10$ ).  $iinc = inelastic options.$  $= 0$  = none.  $= 1$  = compute as free gas.  $= 4$  = read S( $\alpha$ , $\beta$ ) and compute scattering matrix.  $\text{icoh} =$  elastic options (only needed for endf/b-iii thermal input tapes).  $-$  = 0 = none.  $= 1$  = graphite.  $= 2$  = beryllium.  $= 3$  = beryllium-oxide.  $= 11$  = polyethylene.  $= 12 = h$ -zrh.  $= 13$  = zr-zrh. -- natom = number of principal atoms in the molecule. mtref = mt value used for output inelastic data (221  $\leq$  mtref  $\leq$  250). iprint =  $\theta$ /1/2 = printer output option. -- 0 = minimal results send to standard output. -- 1 = maximum results send to standard output. -- 2 = maximum plus intermediate results send to standard output. --  $\leftarrow$  Card 3: tempk(i), i=1, ntemp -- tempk(i) = list of temperatures in degrees Kelvin, given in ascending order. -- -- Card 4: tol, emax  $\text{tol}$  = cross section reconstruction tolerance.  $emax = maximum$  energy for thermal treatment (reduced to 10 eV if input is greater). -- NATIONAL LABORATORY

**Generate pointwise neutron** scattering cross sections

- THERMR results are added to an existing pendf tape.
- **→ THERMR accepts thermal input** from endfb3, endfb6 or LEAPR.
- **Inelastic scattering matrix is** written in a unique file 6 format for later use by ACER.
- **THERMR may be executed** multiple times in a given NJOY job.

**U N C L A S S I F I E D**

*Slide 58*

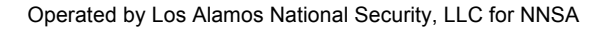

**EST.1943** 

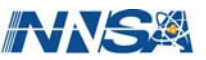

# **NJOY99 Tutorial THERMR**

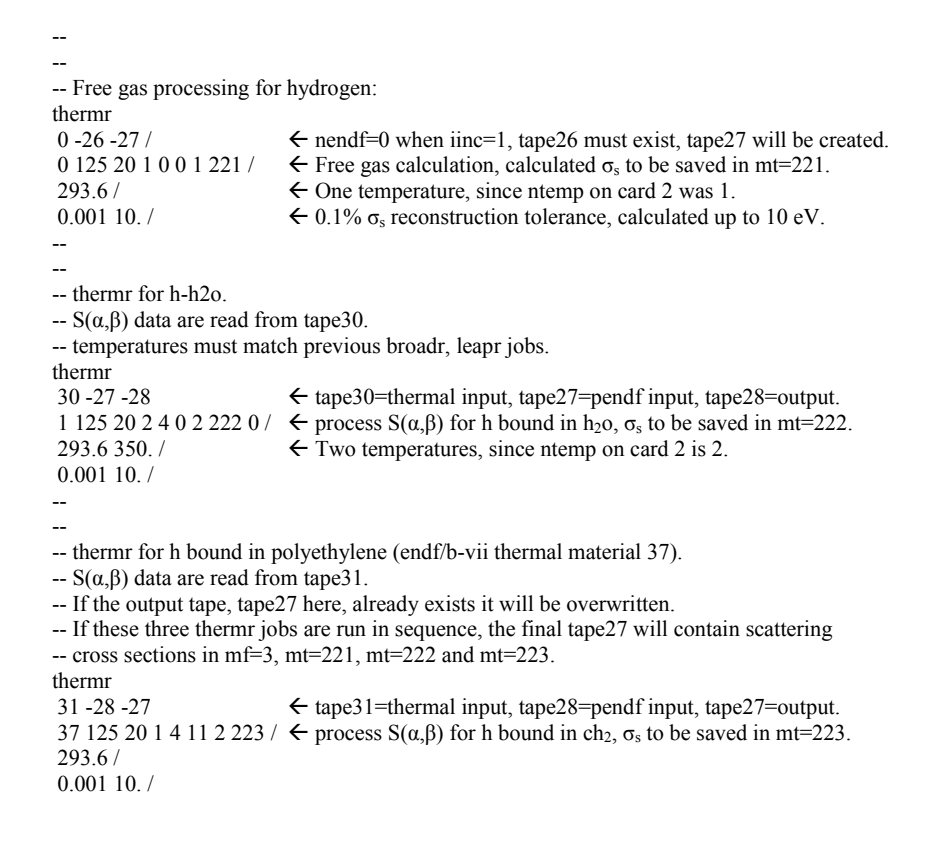

### • Sample input decks for hydrogen

- $\rightarrow$  free gas (atom, not a molecule).
- h bound in  $h_2$ o.
- h bound in  $ch<sub>2</sub>$ .

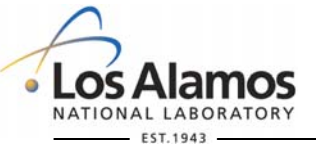

**U N C L A S S I F I E D**

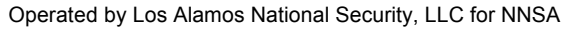

# **NJOY99 Tutorial THERMR**

thermr...compute thermal scattering cross sections and matrices 93.7s

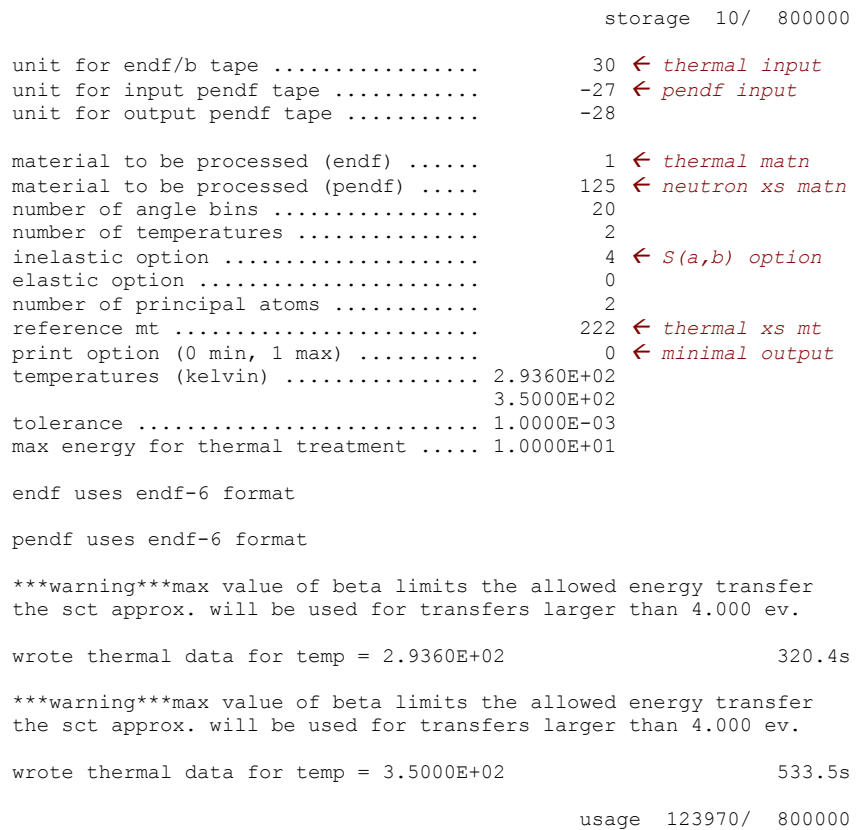

 $533.5s$ \*\*\*\*\*\*\*\*\*\*\*\*\*\*\*\*\*\*\*\*\*\*\*\*\*\*\*\*\*\*\*\*\*\*\*\*\*\*\*\*\*\*\*\*\*\*\*\*\*\*\*\*\*\*\*\*\*\*\*\*\*\*\*\*\*\*\*\*\*\*\*\*\*\*\*\*

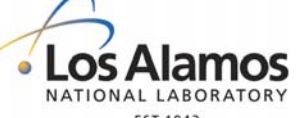

**U N C L A S S I F I E D**

**o** THERMR Output

- $\rightarrow$  Identify i/o files.
- $\rightarrow$  Identify thermal and fast endf/b material numbers.
- $\rightarrow$  Identify temperatures.
- $\rightarrow$  Identify thermal energy range.

Operated by Los Alamos National Security, LLC for NNSA

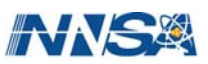

# **NJOY99 Tutorial ACER**

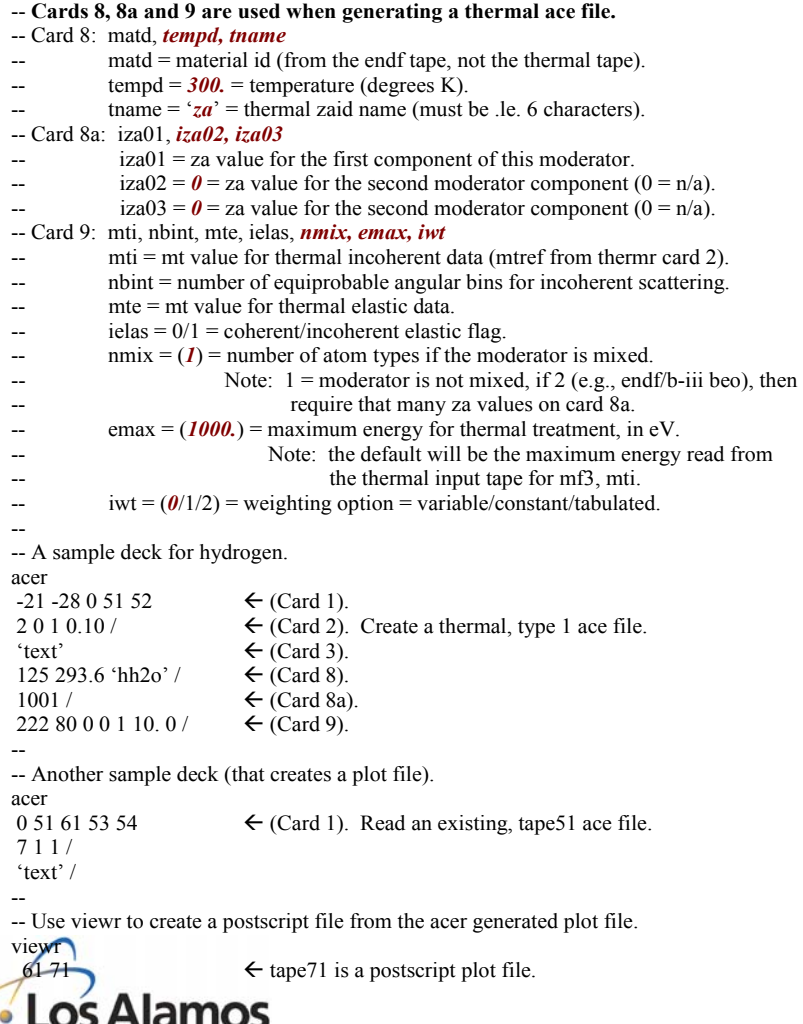

--

### **•** Thermal ACER Input

- ◆ Cards 1, 2 & 3 described previously.
- Cards 8, 8a & 9 are for thermal data.
- **As with FAST output file, can** perform data checks and create a plot file.

**U N C L A S S I F I E D**

*Slide 61*

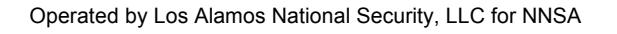

NATIONAL LABORATORY EST.1943

### **NJOY99 Tutorial ACER**

#### *Minimal ACER output for h-h2o:*

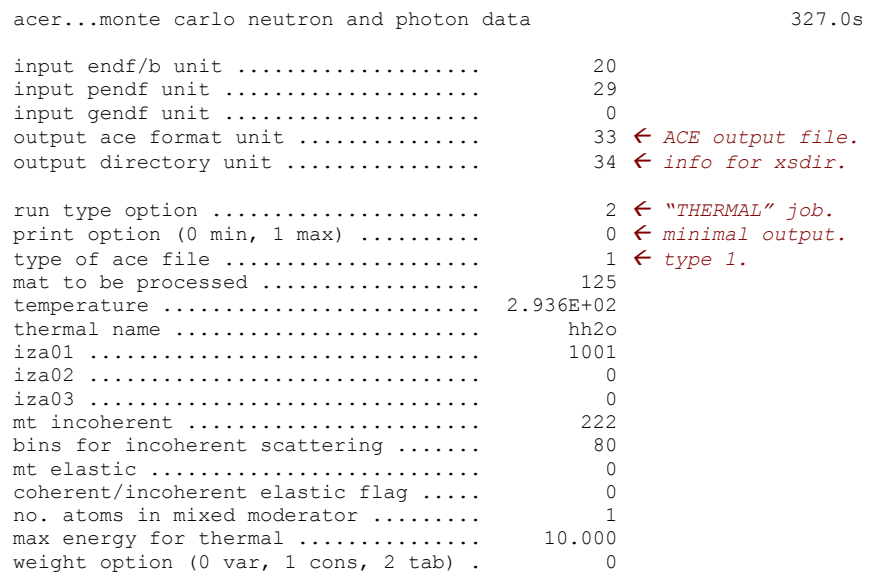

**•** Thermal ACER Output

 $\rightarrow$  minimal output shown.

• ACE file written to tape33.

**•** Tape34 has data needed for MCNP's xsdir file.

using endf-6 format

relative weights for energy bins are 1 4 10...10 4 1

\*\*\*\*\*\*\*\*\*\*\*\*\*\*\*\*\*\*\*\*\*\*\*\*\*\*\*\*\*\*\*\*\*\*\*\*\*\*\*\*\*\*\*\*\*\*\*\*\*\*\*\*\*\*\*\*\*\*\*\*\*\*\*\*\*\*\*\*\*\*

 $328.6s$ 

storage 27/ 180000

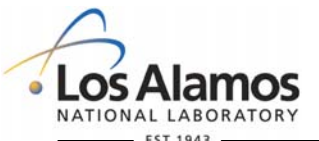

**U N C L A S S I F I E D**

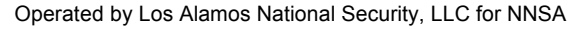

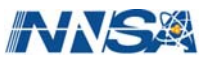

### **NJOY99 Tutorial ACER**

#### *Maximum ACER output and data checks for h-h2o:*

 acer...monte carlo neutron and photon data 328.6s input endf/b unit .................... *input pendf unit .....................* input gendf unit ..................... output ace format unit ............... output directory unit ...............

run type option ...................... print option (0 min, 1 max) ......... type of ace file ....................

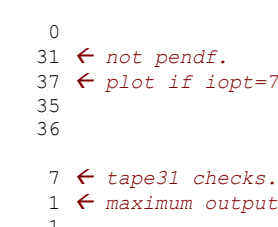

storage 27/ 180000

 ace consistency checks ----------------------

check reaction thresholds against q values

check that main energy grid is monotonic

check angular distributions for correct reference frame

check angular distributions for unreasonable cosine values

check energy distributions

check photon production sum

check photon distributions

checking particle production sections

deuteron production:

checking energy distributions

no problems found  $\leftarrow$  *Success!* 

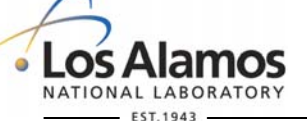

**U N C L A S S I F I E D**

*Slide 63*

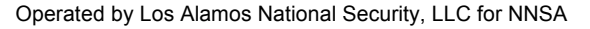

**• ACE file written to tape35.** 

 $\rightarrow$  only a small portion of the

maximum output shown.

**• Thermal ACER Output** 

**•** Tape36 has data needed for MCNP's xsdir file.

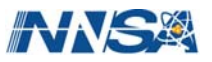

### LA-UR-08-2149, Rev. 1 **NJOY99 Tutorial (LEAPR) / THERMR / ACER / VIEWR**

● Can run sample jobs using these modules:

- $\rightarrow$  "Job6" folder for ENDF/B-VII.0 H-H<sub>2</sub>O (mats = 1 & 125).
	- $\rightarrow$  This job includes LEAPR to calculate  $S(\alpha,\beta)$  data used by THERMR.
		- $\bullet$  Job "1a" uses correct input.
		- $\blacklozenge$  Job "1b" erroneously assigns both hydrogen and oxygen as thermal moderator components to  $H_2O$ .
			- Impact is to underestimate the hydrogen scattering cross section by a factor of 2.  $\sum_{i=1}^{n}$
- $\rightarrow$  "Job7" folder for ENDF/B-VII.0 H-H<sub>2</sub>O (mats = 1 & 125).
	- This job uses official ENDF/B-VII.0 data tapes.
	- Process 350 °K data.

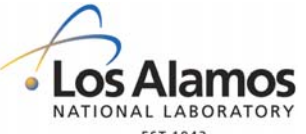

**U N C L A S S I F I E D**

*Slide 64*

Operated by Los Alamos National Security, LLC for NNSA

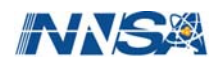

# **NJOY99 Tutorial**

Specific Applications - ERRORJ & Covariances

- NJOY99.259 uses Go Chiba's ERRORJ-2.3 program for covariance processing.
	- **→ ERRORJ** (version 2.2 is available from RSICC as a stand-alone program) was merged into NJOY99 as update 258.
		- **► ERRORJ replaces NJOY's ERRORR module.**
		- ◆ The ERRORR module name is retained to minimize changes to historical input decks, but ...
	- $\rightarrow$  ERRORJ input is different than the input used by NJOY's ERRORR module (some variables swapped between cards 2 and 3).
	- **→ Much of the discussion for ERRORR in the original NJOY91 manual** remains valid.

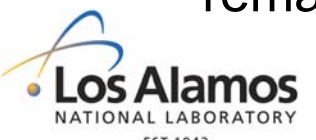

**U N C L A S S I F I E D**

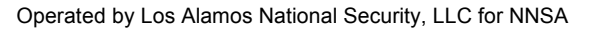

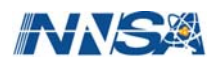

# **NJOY99 Tutorial**

Specific Applications - ERRORJ & Covariances

- **.** Typical processing sequence will include NJOY99's RECONR, BROADR, GROUPR and ERRORJ modules.
	- **→ Restrictions in ERRORJ mean that GROUPR is only executed at** one temperature, for one  $\sigma_0$  value (typically 1.e+10 which is infinitely dilute) and one Legendre component.
	- **→ Might also include COVR and VIEWR for visualization.**
	- **→ Can run ERRORR or ERRORR/COVR by themselves if the input** evaluated data file is for a non-resonance nuclide.

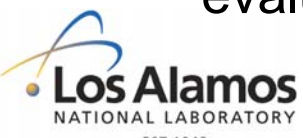

**U N C L A S S I F I E D**

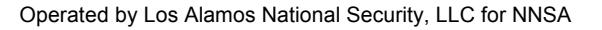

# **NJOY99 Tutorial**

### Specific Applications – ERRORJ & Covariances

- **•** There has been limited use of covariance data from ENDF or other internationally distributed libraries in the past.
	- **→ Covariance data processing is an area of increasing technical** interest.
	- $\rightarrow$  Covariance data and its formats continue to evolve to meet the needs of the User community.
		- ERRORJ includes coding to process covariances for MF=34 & MF=35 (NJOY99's original ERRORR only handled MF=31 and MF=33).
			- There has been limited experience with these data to date.  $\bullet$
			- JENDL-3.3 formatting for MF35 may not conform rigorously to the ENDF/B6 ۰ format.

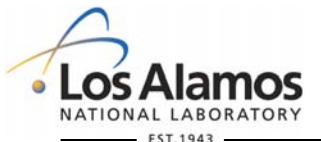

**U N C L A S S I F I E D**

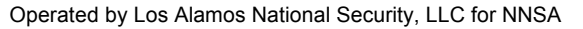

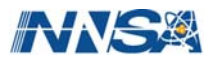

# **NJOY99 Tutorial GROUPR**

-- -- See comments at the start of groupr.f for the latest input instructions. -- Bold, italicized variables have internal default values. -- -- Card 1: nendf, npend, *ngout1, ngout2*  integers that specify endf and pendf input tapes plus an optional input gendf tape  $\text{default} = 0$ =no gendf input) and an optional output gendf tape (default= $0$ =no gendf -- output). -- Card 2: matb, ign, igg, iwt, lord, ntemp, nsigz, *iprint*  -- math = material to be processed.  $ign = neutron group structure option.$  $igg =$  gamma group structure option.  $ivt = weight function option$ .  $\text{Iord} = \text{Legendre order (must be 1 when running error}).$ -- ntemp = number of temperatures to process (must be 1 when running errorj). -- nsigz = number of sigma zeroes (must be 1 when running errorj) iprint  $= 0/I$  = printer output option.  $0 =$  minimal results send to standard output.  $1 =$  maximum results send to standard output. -- -- Card 3: *title*  gendf output tape id record (default is "blank", truncated at 66 characters). --  $-$  Card 4: temp(i),  $i=1$ , ntemp  $temp(i)$  = temperatures, in ascending order and in Kelvin. --  $-$  Card 5: sigz(i),  $i=1$ , nsigz  $sigz(i) = sigma-0$  values, in descending order (10<sup>10</sup> is infinity). -- -- *Cards 6 and 6a are only required when ign (card 2) = 1.*  -- Card 6: ngn  $ngn = number of user specified neutron energy groups.$  $-$  Card 6a: egn(i),  $i=1$ , ngn+1  $egn(i)$  = energy group breakpoints, in ascending order and in eV. -- -- *Cards 7 and 7a are only required when ig6 (card 2) = 1.*  -- Card 7: ngn  $ngn = number of user specified gamma energy groups.$  $-$  Card 7a: egn(i),  $i=1$ , ngn+1  $egn(i)$  = energy group breakpoints, in ascending order and in eV. NATIONAL LABORATORY

**GROUPR input includes user** options for group structure, weighting function, Legendre order, temperature(s) and  $\sigma_0$ factors.

**U N C L A S S I F I E D**

*Slide 68*

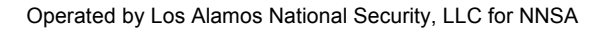

 $FST.1943$ 

# **NJOY99 Tutorial GROUPR**

- -- *The presence of cards 8a, 8b, 8c and 8d depends upon User choices for iwt.*
- -- *Card 8a is only required if iwt < 0 (card 2).*
- -- *Card 8b is only required if iwt=+1 or iwt=-1.*
- -- *Card 8c is only required if iwt=+4 or iwt=-4.*
- -- *Card 8d is only required if iwt=0.*  --
- -- Card 8a: not relevant for errorj processing.
- -- Card 8b: A user specified weighting function, using the ENDF TAB1 format.
- -- Card 8c: eb, tb, ec, tc

--

- -- eb = thermal breakpoint, eV.
- $tb = thermal temperature, eV.$
- -- ec = fission breakpoint, eV.
- $tc = fission temperature, eV.$
- -- Card 8d: not relevant for errorj processing.
- -- -- *Repeat card 9 until mfd=0.*
- -- Card 9: mfd, mtd, mtname
- $mfd = ENDF$  "file" number.
- $mtd = ENDF$  "section" number.
- $m$ tname  $=$  User name for this mf/mt.

#### -- -- *Repeat card 10 until matd=0.*

-- Card 10: matd

- -- matd = next material to process (using the same input as for the previous matd).
- -- -- a sample input deck:

groupr<br>-21 -23 0 25 /  $\leftarrow$  input tape21 & tape23 must exist, tape25 will be created. 9237 1 0 2 1 1 1 0 / 'tape id record text goes here'  $300. / \leftarrow$  One temperature. 1.e10  $\leftarrow$  One sigma-0. 1  $\leftarrow$  Number of energy groups. 1.e-5 2.e7  $\leftarrow$  Group boundaries.  $3 /$   $\leftarrow$  Group average all file 3 mt's.  $3\,251$  'mubar'  $\leftarrow$  Another file 3 derived reaction.  $3\,252\,$ 'xi'  $\leftarrow$  Another file 3 derived reaction.  $3\,452$  'nu-t' /  $\leftarrow$  Another file 3 derived reaction.  $3\,455$  'nu-d' /  $\leftarrow$  Another file 3 derived reaction.  $3\,456$  'nu-p' /  $\leftarrow$  Another file 3 derived reaction. 5 18 'xi' /  $\leftarrow$  Prompt fission spectrum.  $0 / \leftarrow$  End of file 3 mt list  $\leftarrow$  End of groupr input

**EST.1943** 

**U N C L A S S I F I E D**

*Slide 69*

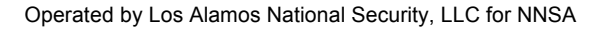

**• Can request automatic** processing of all available file 3 mt reactions and/or user specified reactions.

• Only request one material when passing the output to ERRORJ.

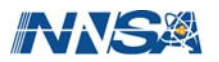

# **NJOY99 Tutorial GROUPR**

**U N C L A S S I F I E D**

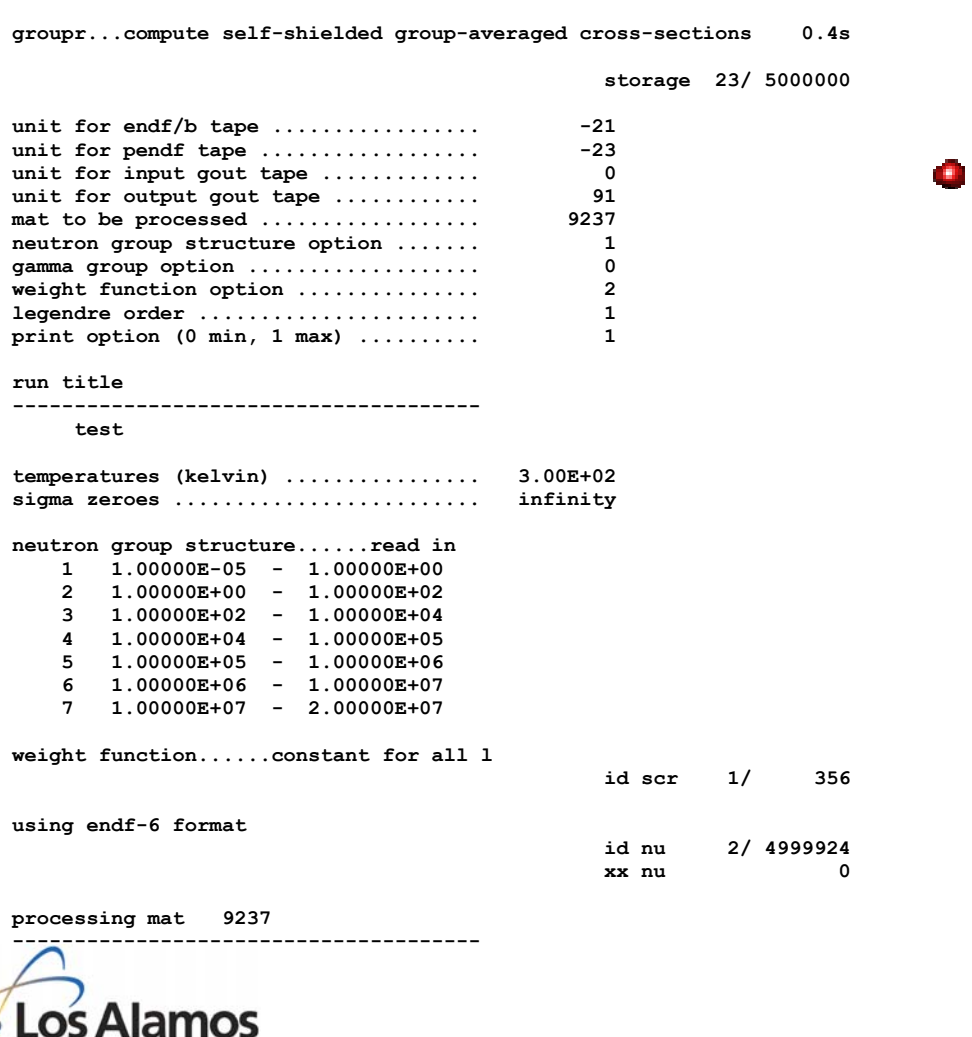

Output summary identifies input and output tapes plus other User options.

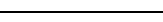

*Slide 70*

Operated by Los Alamos National Security, LLC for NNSA

NATIONAL LABORATORY  $-$  EST. 1943

### **NJOY99 Tutorial GROUPR**

#### **processing mat 9237 --------------------------------------**

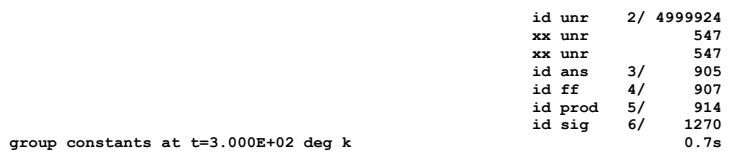

group constants at t=3.000E+02 deg k  **for mf 3 and mt 1 (n,total) cross section.** 

 **enrgy group constants at group infinite dilution** 

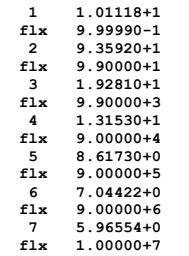

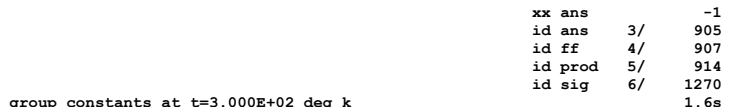

 **group constants at t=3.000E+02 deg k 1.6s for mf 3 and mt 2 (n,elastic) cross section.** 

 **enrgy group constants at group infinite dilution** 

 **1 9.21567+0 2 4.69469+1 3 1.78799+1 4 1.26377+1 5 6.81428+0 6 3.74885+0** 

 **7 2.96897+0** 

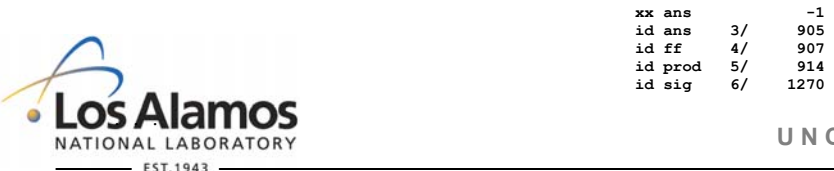

Operated by Los Alamos National Security, LLC for NNSA

**• List multigroup cross sections for** various mt's at the User requested temperature and  $\sigma_0$ .

**U N C L A S S I F I E D**

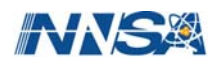
### **NJOY99 Tutorial GROUPR**

 **group constants at t=3.000E+02 deg k 7.2s for mf 3 and mt455 nu-d** 

 **enrgy group constants at group infinite dilution** 

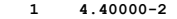

- **2 4.40000-2**
- **3 4.40000-2**
- **4 4.40000-2**
- **5 4.40000-2 6 3.47276-2**
- **7 2.60000-2**
- **xx** ans  $-1$  **id ans 3/ 906 id ff 4/ 909 id prod 5/ 916 id sig 6/ 1272 id yld 7/ 4999924 xx yld 28**

**group constants at t=3.000E+02 deg k 8.0s 8.0s for mf 3 and mt456 nu-p** 

 **enrgy group constants at group infinite dilution** 

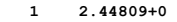

- **2 2.44809+0 3 2.44827+0**
- 
- **4 2.45163+0 5 2.51020+0**
- **6 3.25582+0**
- **7 4.59408+0**

EST.1943

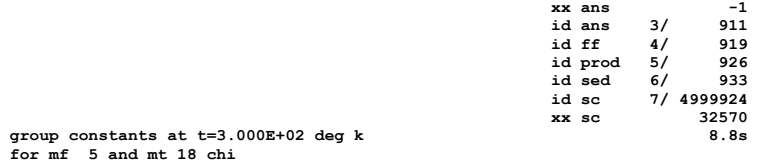

 **normalized fission spectrum** 

#### **1 9.8242-11 4.10840-7 4.13211-4 1.24751-2 3.00146-1 6.86119-1 8.47163-4**

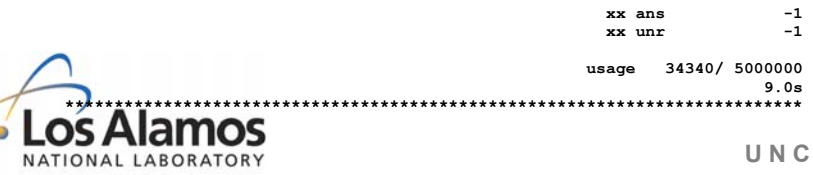

**• Multigroup results continue for** all User requested data.

**a** BUT, it is a fatal error to request processing for an mt value that is not available for a given material.

**U N C L A S S I F I E D**

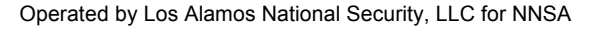

## **NJOY99 Tutorial ERRORJ**

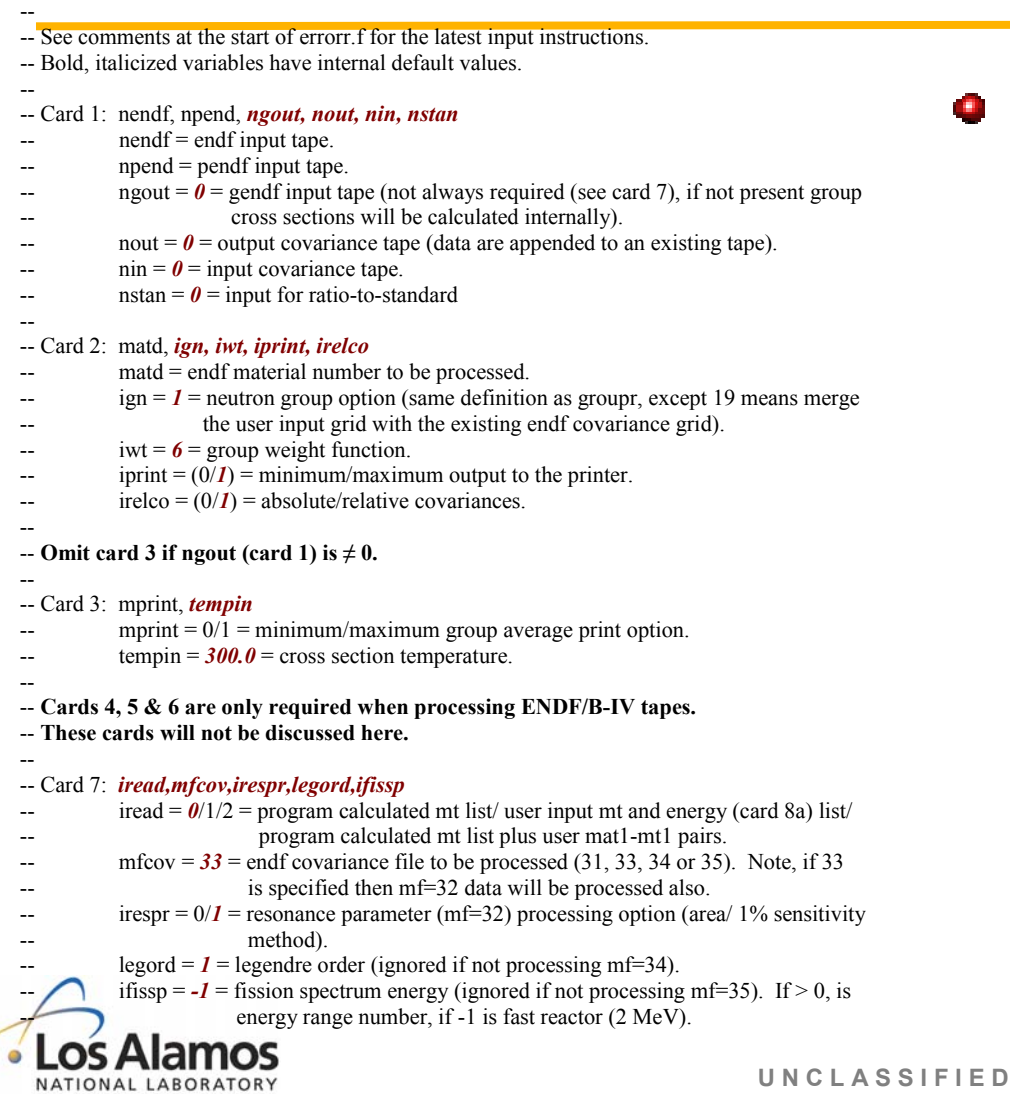

### **o** ERRORJ Input

- $\rightarrow$  "iwt" third item on card #2 was the first item on card #3 in NJOY99's original ERRORR module.
- ◆ The ERRORR description in the NJOY91 manual (section X) remains valid.

Operated by Los Alamos National Security, LLC for NNSA

EST.1943

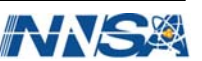

## **NJOY99 Tutorial ERRORJ**

```
-- 
-- The presence of absence of cards 8 through 13 depend upon user options: 
-- 
-- Cards 8, 8a, 8b and 9 are only required when iread (card 7) is 1. 
- Cards 8b and 9 are only required when nek (card 8) \neq 0.
-- Card 10 is only required when iread (card ) is 2.
- Card 11 is only required when nstan (card 1) \neq 0.
-- Cards 12a and 12b are only required when ign (card 2) is 1 or 19. 
-- Card 13a is only required when iwt = 1 (same as GROUPR). 
-- Card 13b is only required when iwt = 4 (same as GROUPR).
-- 
-- Card 8: nmt, nek 
          nmt = # of mt's to be processed.nek = # of derived cross section energy ranges (if = 0, all cross sections are
                independent).
-- 
- Card 8a, mts(i), i=1, nmt
           mts(i) = mt value.
-- 
- Card 8b, ek(j), j=1, nek+1ek(i) = derived cross section energy bounds.
-- 
- Card 9, akxy(j), j=1, nmtakxy(i) = derived cross section coefficients (one row/line).
-- 
-- Card 10: mat1, mt1 
            _{\text{matl}}, mtl = material id and reaction mt to include in covariance reaction list.
            Note: repeat card 10 as necessary. Terminate with matl = 0.
-- 
-- Card 11: matb, mtb, matc, mtc 
            matb, mtb = standards reaction referenced in matd (card 2).
-- matc, mtc = standards reaction to be used in place of matb, mtb.
-- 
-- Card 12a: ngn 
             ngn = number of energy groups (if < 0, energies will be in decending order)-- 
- Card 12b: egn(i), i=1, ngn+1
             egn(i) = group boundaries, eV (in ascending order unless ngn < 0).
-- 
-- Card 13a: user weight function, specified using the ENDF "tab1" function format.
-- 
-- Card 13b: eb, tb, ec, tc 
             eb = thermal breakpoint energy, eV.
            tb = thermal temperature, eV.
             ec = fission breakdown energy, eV.tc = fission temperature, eV.LABORATORY
```
### **O** ERRORJ Input

- $\rightarrow$  Presence, or absence, or many input cards is dependent upon specific User options.
- In practice most User input decks will not require many of these cards.

**U N C L A S S I F I E D**

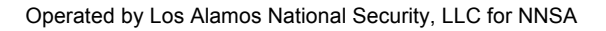

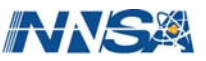

## **NJOY99 Tutorial ERRORJ**

-- Meaning for ign and iwt (card 2 input variables):

--

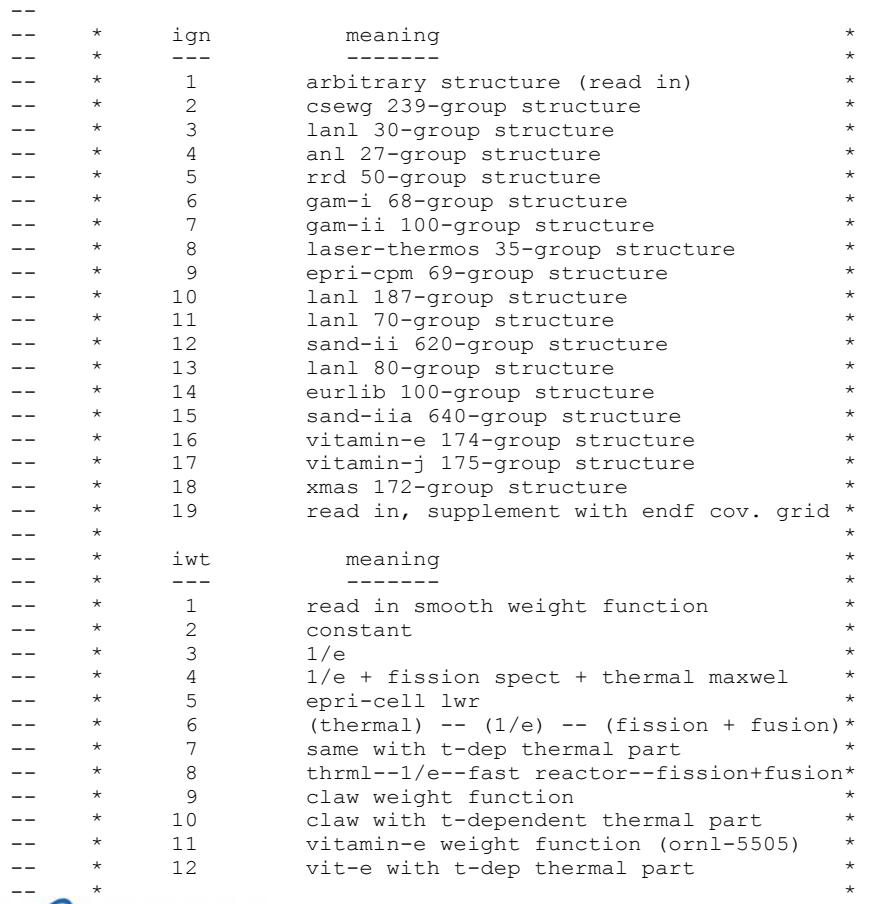

-- \*\*\*\*\*\*\*\*\*\*\*\*\*\*\*\*\*\*\*\*\*\*\*\*\*\*\*\*\*\*\*\*\*\*\*\*\*\*\*\*\*\*\*\*\*\*\*\*\*\*\*\*\*\*\*\*\*

#### **o** ERRORJ Input

**→ Many group structure and** weighting function options mirror those from the GROUPR module.

• NJOY99's Standard Problem Test Suite Includes Two ERRORJ Jobs.

**U N C L A S S I F I E D**

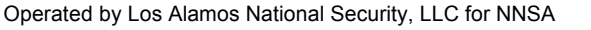

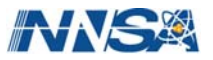

## **NJOY99 Tutorial ERRORJ**

```
-- 
-- NJOY test suite, problem #4. 
-- (endf input tape contains endf/b-v, 235U, material #1395 data) 
moder 
20 - 21reconr 
-21 -22 'u-235 10% pendf for errorr test problem from t511'/ 
 1395/ 
  .10/ 
  0/ 
errorr 
 -21 -22 0 23 0 / \leftarrow Card #1
 1395 19 3 1 1 \leftarrow Card #2 (ign=19=endf input + user grid).
 0 0 \leftarrow Card #3
 0 33 / 6 Card #7
 1 \leftarrow Card #12a (required since card #2's ign=19).
 1.e0 1.e3 \leftarrow Card #12b (required since card #2's ign=19).
groupr 
 -21 -22 0 24 1395 3 0 3 0 1 1 1 
  'u-235 multigroup nubar calculation'/ 
 \cap 1.e10 
  3 452 'total nubar'/ 
  0/ 
  0/ 
errorr 
 -21 0 24 25 23/ \leftarrow Card #1
1395 1 2 1 1 \leftarrow Card #2 (ign=1=user energy grid)
 0 31/ \leftarrow Card #7 (no card #3 since card #1's ngout\neq 0).
 7 \leftarrow Card #12 (required since card #2's ign=1).
 1.e0 1.e1 1.e2 1.e3 1.e4 1.e5 1.e6 1.e7 Å Card 12b 
stop
```
- **a** Input deck for NJOY99 Test Problem #4.
	- $\rightarrow$  Process fission nu covariance data.

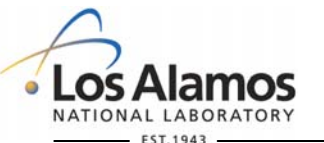

**U N C L A S S I F I E D**

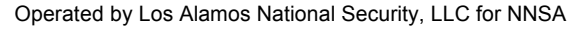

## **NJOY99 Tutorial COVR**

-- -- See comments at the start of covr.f for the latest input instructions. -- Bold, italicized variables have internal default values. -- -- Card 1: nin, *nout, nplot*  integers that specify the input covariance file (output from errorj) and optional -- (default=*0*=none) output and plot tapes. The plot tape will serve as input to the VIEWR module, which will produce a postscript formatted output tape. --  $-$  *Cards 2, 2a and 3a only appear when nplot*  $\neq$  0. -- Card 2: *icolor*   $icolor =  $\theta$ /1 = produce monochrome (cross-hatch) / color plots.$ -- -- Card 2a: *epmin*  epmin = minimum plot energy (default =  $0.0 \text{ eV}$ ). -- -- Card 3a: *irelco, ncase, noleg, nstart, ndiv*   $irelco = 0/I = absolute/relative covariances are on nin.$  $\text{ncase} = I = \text{number of plots to produce.}$  $\log = -1/\theta/1 = \log$  label option (first plot only/all plots/no legend label). nstart =  $I/n$  = first figure to realize.  $-$  ndiv =  $1 = #$  of gray shades. -- -- *Cards 2b, 3b and 3c only appear when nout > 0.* --*These cards are not needed to produce an output plot file.*  -- Card 2b: *matype, ncase*  $\text{matype} = 3/4 = \text{output library matrix (covariances/correlations) option.}$  $ncase = *I* = number of cases to process.$ -- -- Card 3b: hlibid  $h$ libid = 6-character id. -- -- Card 3c: hdescr  $h$ descr = 21-character descriptive message. -- -- *Card 4 contains a quartet of data, specifying materials and mt numbers for covariance*  -- matricies. This card is repeated "ncase" (card 3a) times. If this card appears once with  $-$  *mat*  $\neq$  0 and mt=mat1=mt1=0, then all possible covariance plots (up to 60) are generated. -- Card 4: mat, mt, mat1, mt1  $mat = material number$ .  $mt = reaction$  number from mat.  $\sum_{n=1}^{\infty}$  mat1 = material1 number.  $mtl = reaction number from mat1$ . -- **U N C L A S S I F I E D** NATIONAL LABORATORY FST.1943 Operated by Los Alamos National Security, LLC for NNSA

### • Use COVR to produce a plot file.

**•** Follow with VIEWR to produce postscript plots.

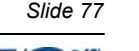

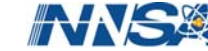

## **NJOY99 Tutorial COVR**

```
-- 
-- a sample errorj/covr input series (fission nu covariances from file 31). 
-- moder/reconr/broadr/groupr not shown here. 
-- 
errorr 
 -21 0 91 25 0 0 / 
 9237 3 6 1 1 / 
 0 31 1 1 -1 / 
-- 
-- covariance plotting (mf31 data) with covr. 
covr 
 25 0 35/ 
 1/ 
 / 
 / 
 9237/ 
-- 
-- make postscript plot file. 
viewr 
 35 45/
```
- $\bullet$  Another input deck  $-$  processing JENDL-3.3<sup>238</sup>U nu (file 31) with ERRORJ/COVR/VIEWR.
	- $\rightarrow$  tape21 is original JENDL-3.3 data (binary).
	- $\rightarrow$  tape91 is GROUPR output.
	- $\rightarrow$  tape25 is ERRORJ output.
	- $\rightarrow$  tape35 is COVR plot output.
	- tape45 is VIEWR postscript formatted plot file.

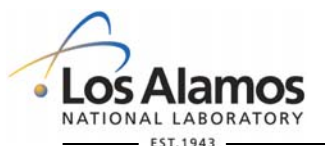

**U N C L A S S I F I E D**

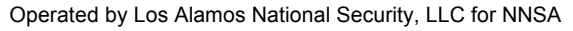

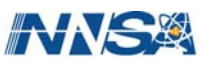

## **NJOY99 Tutorial COVR**

**Another input deck - processing** JEFF-3.1 <sup>56</sup>Fe pointwise cross sections (file 33).

- errorj 20 0 91 26 0 0 / 2631 19 2 1 1 / 0 33 / 7 / 1.e-5 1.e0 1.e3 1.e4 1.e5 1.e6 1.e7 2.e7 / -- - covr 26 0 36 /  $\leftarrow$  input tape26 must exist, plot tape36 will be produced.  $1 /$   $\leftarrow$  Card 2. icolor=1=color plots 1.e3 /  $\leftarrow$  Card 2a. E(min) on plot axis is 1 keV.

1 5 /  $\leftarrow$  Card 3a. Relative covariances, card 4 will appear 5 times.

-- a sample errorj/covr input series (cross section covariances from file 33).

-- moder/reconr/broadr/groupr not shown here.

**EST.1943** 

2631 2 2631 3 2631 3 2631 16 2631 16 2631 102 2631 102

Operated by Los Alamos National Security, LLC for NNSA

2631 1  $2631$  1  $\leftarrow$  Card 4 (repeated "ncase"=5 times).

**U N C L A S S I F I E D**

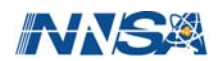

## **NJOY99 Tutorial RECONR / … / ERRORR / COVR / VIEWR**

### ● Can run sample jobs using these modules:

- $\rightarrow$  "Job8" folder for ENDF/B-V Carbon.
	- **Carbon is a non-resonance nuclide; therefore run** MODER/ERRORR/COVR (NJOY99 test suite, problem #5).
- $\rightarrow$  "Job9" folder for JENDL-3.3  $^{238}$ U.
	- ERRORJ processes file 31 (total, prompt and delayed  $v$ ).
- $\rightarrow$  "Job10" folder for JEFF-3.1  $^{56}$ Fe
	- **ERRORJ processes file 33; COVR plots user specified reaction list.**

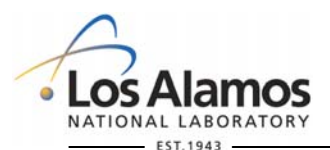

Operated by Los Alamos National Security, LLC for NNSA

**U N C L A S S I F I E D**

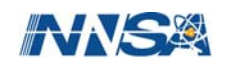

# **NJOY99 Tutorial References**

### **O** Web Sites:

- <http://t2.lanl.gov/codes/njoy99/index.html>
- <http://www.nea.fr/lists/njoy.html>

### **•** Reports:

- **→ R.E.MacFarlane & D.W.Muir, "The NJOY Nuclear Data Processing** System, Version 91" (distributed with the NJOY99 code package).
- H.R.Trellue *et al*, ENDF70: A Continuous-Energy Neutron Data Library Based on ENDF/B-VII.0 (ICRS-11 conference).
- **→ J.M.Campbell** *et al***, "ENDF66: A Continuous-Energy Neutron Data Library** Based on ENDF/B-VI Release 6" (RPSD-2002 conference).
- Oscar Cabellos, "Processing of the JEFF-3.1 Cross Section Library into a Continuous energy Monte Carlo Radiation Transport and Criticality Data Library", NEA/NSC/DOC(2006)18

[\(http://www.nea.fr/html/dbprog/Njoy/Cabellos-report\\_mcjeff31-v36.pdf](http://www.nea.fr/html/dbprog/Njoy/Cabellos-report_mcjeff31-v36.pdf) ).

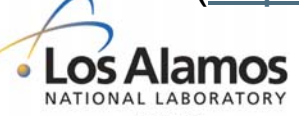

**U N C L A S S I F I E D**

*Slide 81*

Operated by Los Alamos National Security, LLC for NNSA

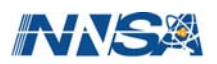

# **NJOY99 Tutorial Conclusions**

### • During This Tutorial User's have Learned:

- **→ How to Maintain the NJOY99 Code System.** 
	- **Where to Find and How to Apply Update Files to Create a New** NJOY99 Executable.
- **→ Where to Find Information on Historical NJOY99 Test i/o Files.**
- **→ How to Setup NJOY99 Input Decks to Produce:** 
	- ◆ Continuous Energy Neutron Cross Section (MCNP .c cross section) Files.
	- Thermal Kernel (MCNP .t cross section) Files.  $\bullet$
	- ◆ Use ERRORJ to Process Covariance Data.
- Further Questions, Comments, Feedback?

◆ send email to [akahler@lanl.gov](mailto:akahler@lanl.gov) and/or [ryxm@lanl.gov.](mailto:ryxm@lanl.gov)

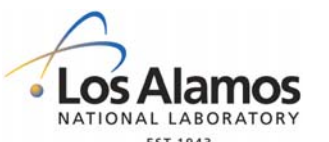

This work was carried out under the auspices of the National Nuclear Security Administration of the U.S. Department of Energy at Los Alamos National Laboratory under Contract No. DE-AC52-06NA25396.

**U N C L A S S I F I E D**

*Slide 82*

Operated by Los Alamos National Security, LLC for NNSA

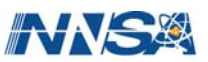